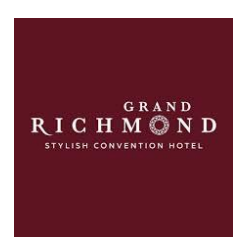

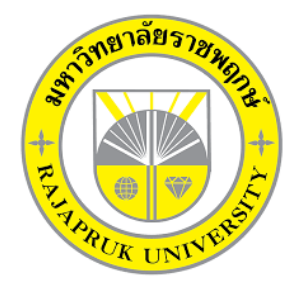

# **โครงงานปฏิบัติงานสหกิจศึกษา เรื่อง การบันทึกบัญชีแยกประเภท – สมุดรายวันรับในโปรแกรม NEXGEN**

**นายธนัช เฉลิมศรีภิญโญรัช รหัสนิสิต 63102110009**

**โครงงานสหกิจศึกษานี้เป็นส่วนหนึ่งของวิชาสหกิจศึกษา (213-003) สาขาวิชาการบัญชี คณะบัญชี ภาคเรียนที่ 2 ปีการศึกษา 2566 มหาวิทยาลัยราชพฤกษ์**

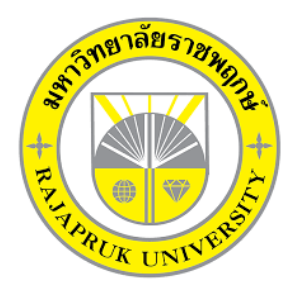

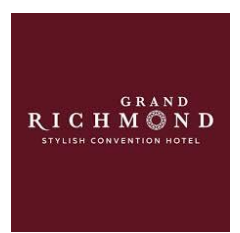

# **โครงงานปฏิบัติงานสหกิจศึกษา เรื่อง การบันทึกบัญชีแยกประเภท – สมุดรายวันรับในโปรแกรม NEXGEN**

**นายธนัช เฉลิมศรีภิญโญรัช รหัสนิสิต 63102110009**

**โครงงานสหกิจศึกษานี้เป็นส่วนหนึ่งของวิชาสหกิจศึกษา (213-003) สาขาวิชาการบัญชี คณะบัญชี ภาคเรียนที่ 2 ปีการศึกษา 2566 มหาวิทยาลัยราชพฤกษ์**

เรื่อง ขอส่งโครงงานการปฏิบัติงานสหกิจศึกษา เรียน อาจารย์ที่ปรึกษาสหกิจศึกษาสาขาวิชา การบัญชี

ตามที่ข้าพเจ้า นายธนัช เฉลิมศรีภิญโญรัช นิสิตสาขาวิชาการบัญชี คณะบัญชีมหาวิทยาลัย ราชพฤกษ์ ได้ปฏิบัติงานสหกิจศึกษาระหว่างวันที่ 1 พฤศจิกายน 2566 ถึงวันที่ 28 กุมภาพันธ์ 2567 ในตำแหน่งนักศึกษาฝึกงานสหกิจ ณ สถานประกอบการ บริษัท อมรปิ่นทิพย์ จำกัด (โรงแรมแกรนด์ ุริชมอนด์ ) และได้รับมอบหมายงานจากพนักงานที่ปรึกษา ให้ศึกษาและจัดทำรายงานเรื่อง การ บันทึกบัญชีแยกประเภท – สมุดรายวันรับในโปรแกรม NEXGEN

บัดนี้การปฏิบัติงานสหกิจศึกษาได้สิ้นสุดแล้ว จึงใคร่ขอส่งไฟล์รายงานปฏิบัติงานสหกิจศึกษา จ านวน 1 ไฟล์ โดยแปลงไฟล์เป็นสกุล PDF เพื่อขอรับการประเมินผลการปฏิบัติงานต่อไป

จึงเรียนมาเพื่อโปรดพิจารณา

ขอแสดงความนับถือ

(นายธนัช เฉลิมศรีภิญโญรัช)

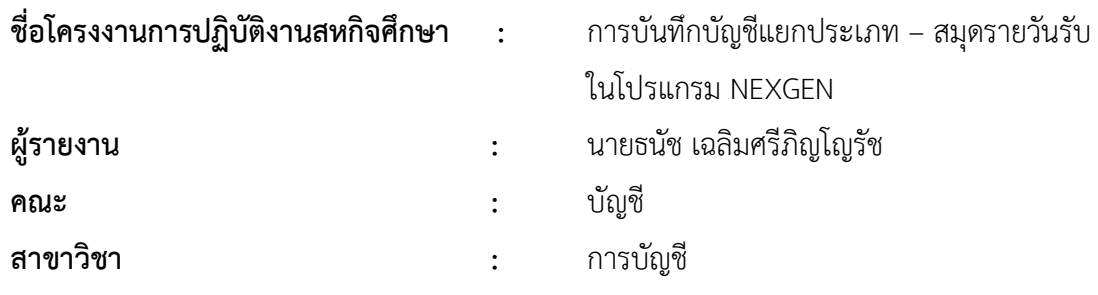

……………………………………. (ผศ. ปฐมาภรณ์ คำชื่น) อาจารย์ที่ปรึกษาสหกิจศึกษา

(นส.ปลินธร สุวรรณมาศ) พนักงานที่ปรึกษา

…………………………………….

มหาวิทยาลัยราชพฤกษ์ อนุมัติให้นับโครงงานการปฏิบัติงานสหกิจศึกษาฉบับนี้ เป็นส่วนหนึ่งของการศึกษา ตามหลักสูตรคณะบัญชี สาขาวิชาการบัญชี

> ……………………………………. (ดร.พรรณเพ็ญ สิทธิพัฒนา) คณบดีคณะบัญชี

# **กิตติกรรมประกาศ (Acknowledgment)**

ตามที่ข้าพเจ้า นายธนัช เฉลิมศรีภิญโญรัช ได้มาปฏิบัติงานสหกิจศึกษา ณ บริษัท อมรปิ่น ้ ทิพย์ จำกัด (โรงแรมแกรนด์ริชมอนด์) ตั้งแต่วันที่ 1 พฤศจิกายน 2566 ถึงวันที่ 28 กุมภาพันธ์ 2567 ้ทำให้ข้าพเจ้าได้รับความรู้และประสบการณ์ต่าง ๆ ที่มีคุณค่ามากมาย สำหรับโครงการสหกิจศึกษา ้ฉบับนี้สำเร็จลงได้ด้วยดีจากความช่วยเหลือและความร่วมมือสนับสนุนของหลายฝ่าย ดังนี้

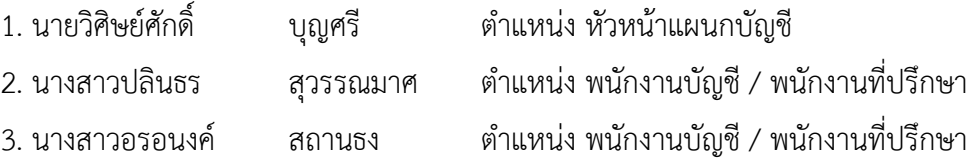

ขอขอบคุณ ผศ.ปฐมาภรณ์ คำชื่น อาจารย์ที่ปรึกษาวิชาสหกิจศึกษา ที่ให้คำแนะนำ จัดหา ต าแหน่งงานจากสถานประกอบการ คอยติดตามประเมินความก้าวหน้าของการปฏิบัติงานและคอย ตรวจแก้ไขเล่มโครงงานการปฏิบัติงานสหกิจศึกษาจนส าเร็จลุล่วงไปได้ด้วยดี

้นอกจากนี้ยังมีบุคคลท่านอื่น ๆ อีกที่ไม่ได้กล่าวไว้ ณ ที่นี้ ซึ่งให้ความกรุณาแนะนำในจัดทำ โครงงานสหกิจศึกษาฉบับนี้ ข้าพเจ้าจึงใคร่ขอขอบพระคุณทุกท่านที่ได้มีส่วนร่วมในการให้ข้อมูลและ ให้ความเข้าใจเกี่ยวกับชีวิตของการปฏิบัติงาน รวมถึงเป็นที่ปรึกษาในการจัดท าโครงงานฉบับนี้จน เสร็จสมบูรณ์

> นายธนัช เฉลิมศรีภิญโญรัช ผู้จัดทำ

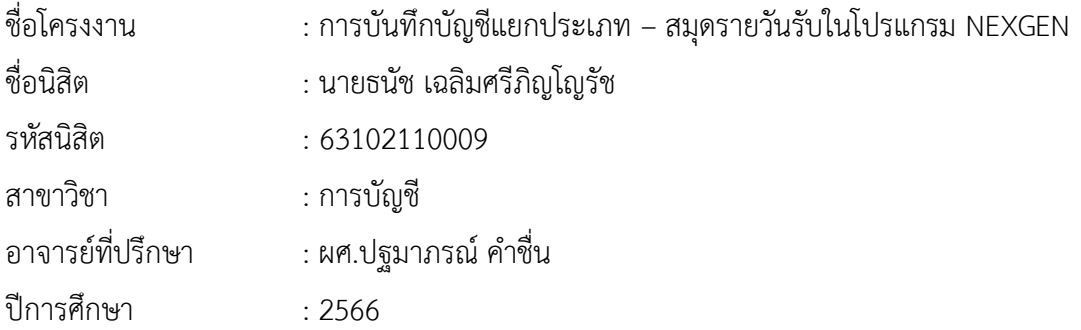

#### **บทคัดย่อ**

#### **(Abstract)**

สหกิจศึกษา เป็นระบบการศึกษาที่จัดให้นิสิตในห้องเรียนได้เข้าสู่กับการปฏิบัติงานจริงใน สถานประกอบการอย่างมีหลักการ และเพื่อให้ได้ประสบการณ์โดยตรง โดยให้นิสิตออกปฏิบัติงานใน ี สถานประกอบการในฐานะเสมือนเป็นพนักงานชั่วคราว โดยกำหนดระยะเวลาในการปฏิบัติงาน 1 ภาคการศึกษา ซึ่งนิสิตจะได้มีทักษะและได้โอกาสสร้างความเข้าใจของกระบวนการในทำงานของ โลกแห่งความเป็นจริงเพื่อให้ได้มาพัฒนาตนเองในหลาย ๆ ด้านของงานอาชีพในอนาคต

จากการที่นิสิตได้ออกปฏิบัติงานสหกิจศึกษาใน บริษัท อมรปิ่นทิพย์ จำกัด (โรงแรมแกรนด์ ริชมอนด์) ข้าพเจ้าได้รับมอบหมายงานให้ท าในด้านบันทึกบัญชีแยกประเภท - สมุดรายวันรับใน โปรแกรม NEXGEN เนื่องจากงานที่ได้รับมอบหมายมีความซับซ้อนในเรื่องรายละเอียดของเอกสารจึง ่ ทำให้การทำงานนั้นมีความผิดพลาด มีเอกสารหรือรายละเอียดค่อนข้างเยอะ จึงทำให้การทำงานแต่ ละครั้งต้องใช้ความระมัดระวัง เพื่อความถูกต้องของงานที่ได้รับมอบหมาย

# **สารบัญ**

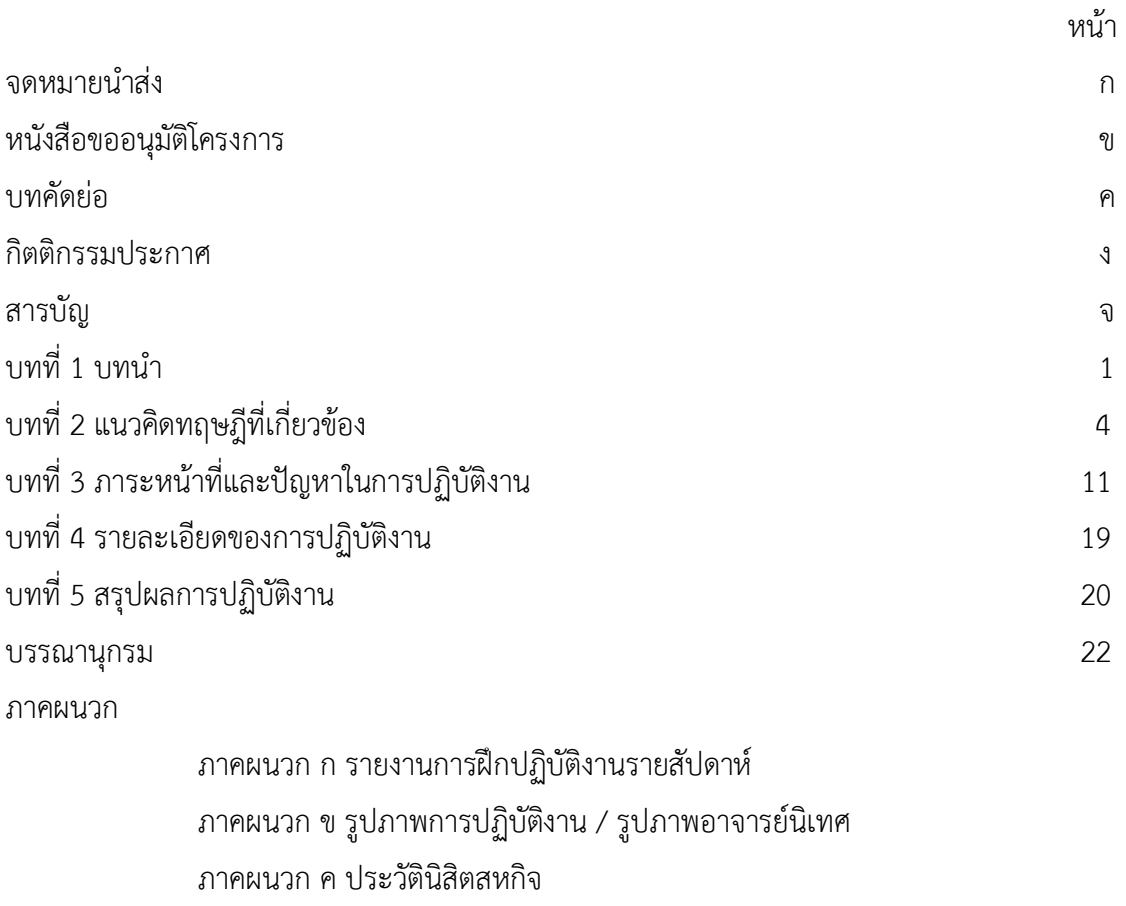

ภาคผนวก ง ประวัติอาจารย์นิเทศสหกิจ

## **บทที่ 1**

#### **( บทน า )**

## **ประวัติความเป็นมา**

สหกิจศึกษา (Cooperative Education) เป็นระบบการศึกษาที่เน้นการปฏิบัติงานในสถาน ประกอบการอย่างมีระบบ โดยจัดให้มีการเรียนในสถานศึกษาร่วมกับการจัดให้นิสิตไปปฏิบัติงานจริง ้ณ สถานประกอบการที่ให้ความร่วมมือ ทำให้นิสิตสามารถเรียนรู้ประสบการณ์จากการไปปฏิบัติงาน และนิสิตมีคุณภาพตรงตามที่สถานประกอบการต้องการมากที่สุด

ระหว่างการฝึกปฏิบัติงานสหกิจศึกษา ณ สถานประกอบการ สถานประกอบการจะให้ความรู้ ในเรื่องของกระบวนการทำงาน ซึ่งนิสิตจะได้นำความรู้ที่เรียนมาประยุกต์ใช้กับการทำงานจริง ตลอด ระยะเวลา 4 เดือน เมื่อเสร็จสิ้นการปฏิบัติงานสหกิจแล้วนิสิตจะท าโครงงาน 1 เรื่องเพื่อมอบให้สถาน ประกอบการณ์ และมหาวิทยาลัย ดังนั้นข้าพเจ้าจึงมีความสนใจในเรื่องของการบันทึกบัญชีแยก ี ประเภท - สมุดรายวันรับในโปรแกรม NEXGEN จึงได้ทำการศึกษาเกี่ยวกับโปรแกรม เพื่อเป็น แนวทางในการศึกษาพัฒนาตนเองและปรับปรุงแก้ไข

#### **วัตถุประสงค์การปฏิบัติงานสหกิจศึกษา**

1. เพื่อจัดทำโครงงานที่มีประโยชน์สำหรับสถานประกอบการ เพื่อเป็นแนวทางในการพัฒนา ปรับปรุงการทำงาน

2. เพื่อเป็นประโยชน์ในการปรับปรุงหลักสูตร และเนื้อหารายวิชาให้มีความเหมาะสม ทันสมัยกับสภาพความต้องการของตลาดแรงงาน

3. เพื่อให้นิสิตได้ฝึกฝนทักษะด้านต่าง ๆ เช่น การสื่อสาร การเขียนโครงงาน เพิ่มทักษะใน การใช้โปรแกรม NEXGEN เป็นต้น

#### **รายละเอียดของสถานประกอบการ**

#### **ข้อมูลของสถานประกอบการ**

ชื่อสถานประกอบการ : บริษัท อมรปิ่นทิพย์ จำกัด (โรงแรมแกรนด์ริชมอนด์)

สถานที่ตั้งบริษัท : 282 ถนนรัตนาธิเบศร์ ต.บางกระสอ อ.เมืองนนทบุรี จังหวัดนนทบุรี 11000 โทรศัพท์: 02-8318888

Email : [Richmond@grandrichmondhotel](mailto:Richmond@grandrichmondhotel.com).com

#### **ลักษณะการประกอบการ**

บริษัท อมรปิ่นทิพย์ จำกัด (โรงแรมแกรนด์ริชมอนด์) ได้จดทะเบียนเมื่อวันที่ 10 พฤศจิกายน 2532 ด้วยทุนจดทะเบียนจำนวน 800,000,000 บาท โดยมี นางสาวลักษณ์วรรณ วงศ์วรการ เป็น กรรมการผู้จัดการ ประกอบธุรกิจการโรงแรมและภัตตาคาร จัดงานเลี้ยงและจัดการประชุมสัมมนา เป็นโรงแรมระดับ 5 ดาว ในจังหวัดนนทบุรี มีห้องพักทั้งหมด 455 ห้อง และมีห้องประชุมสัมมนา ทั้งหมด 19 ห้อง

#### **ข้อมูลนักศึกษา**

ต าแหน่งงานที่นิสิตรับผิดชอบ : พนักงานบัญชี ลักษณะงานที่นักศึกษารับผิดชอบ : บันทึกบัญชีแยกประเภท - สมุดรายวันรับในโปรแกรม NEXGEN

## **ลักษณะงานที่ท า**

- : ตรวจสอบเอกสารต่างๆที่เกี่ยวข้องในการทำงาน
- : บันทึกบัญชีแยกประเภท
- : บันทึกบัญชีในสมุดรายวันรับเงิน
- : บันทึกภาษีมูลค่าเพิ่ม
- : จัดซื้อสินค้า จัดหาใบเสนอราคา

## **ข้อมูลผู้ประสานงาน**

ชื่อที่ปรึกษา : นางสาวปลินธร สุวรรณมาศ ต าแหน่ง : พนักงานฝ่ายบัญชี

## **ระยะเวลาที่ปฏิบัติงาน**

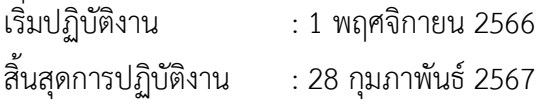

# **บทที่ 2**

## **แนวคิดทฤษฎีที่เกี่ยวข้อง**

้จากการที่ได้ออกปฏิบัติงานสหกิจศึกษาได้มีการนำทฤษฏีต่าง ๆ มาใช้ในการปฏิบัติงานจริง ซึ่งบริษัท อมรปิ่นทิพย์ จำกัด (โรงแรมแกรนด์ริชมอนด์) เป็นบริษัทที่ทำธุรกิจเกี่ยวกับการโรงแรม .ภัตตาคารจัดเลี้ยง และการประชุมสัมมนา ทำให้ต้องมีการบันทึกบัญชีรายรับรายจ่าย โดยรายรับจาก ลูกค้าที่เข้าพัก การจัดงานเลี้ยง จึงต้องมีการจัดซื้อสินค้า วัตถุดิบมาใช้ในภัตตาคารจัดเลี้ยง เป็นต้น ้จึงนำทฤษฎีต่าง ๆ ที่สอดคล้องเกี่ยวกับการทำงานมาประยุกต์ใช้

## **แนวคิดทฤษฏีที่เกี่ยวข้อง**

โปรแกรม NEXGEN เป็นโปรแกรม ช่วยในส่วนต่าง ๆ เช่น บัญชีซื้อ บัญชีสินค้าคงคลัง ้บัญชีลูกหนี้ บัญชีเจ้าหนี้ และบัญชีแยกประเภท ระบบจะช่วยลดงานช้าและซับซ้อนเหล่านี้ได้เป็น อย่างมาก

ประสิทธิภาพหลัก ๆ จะเน้นด้านการลงบัญชีซื้อ การลงบัญชีสินค้าคงคลัง ระบบบัญชี เงินเดือน ระบบบัญชีลูกหนี้ และ เจ้าหนี้ และการลงบัญชีแยกประเภท โปรแกรมสามารถนำไปใช้ได้ กับธุรกิจได้หลากหลาย เช่น ซื้อมา - ขายไป ขายบริการ ธุรกิจ ก่อสร้าง หรือจะเป็นสำนักงานบัญชี เป็นต้น ขึ้นอยู่กับการกำหนดการทำงานให้เหมาะสมกับแต่ละธุรกิจ โดยจะมีตัวเลือกให้ทำการระบุ หัวข้อการทำงาน ในกรณีต่าง ๆ ได้ตามที่ต้องการ

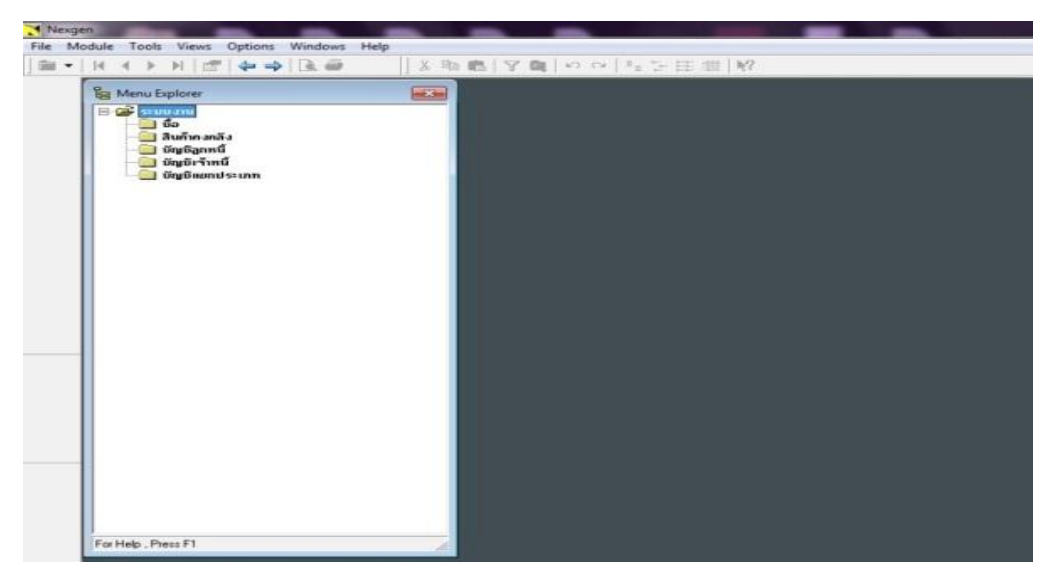

**รายการหลักของโปรแกรม NEXGEN**

ภาพที่2.1 รายการการใช้งานของโปรแกรม NEXGEN

จากรูปที่ 2.1 การใช้รายการหลักโปรแกรม NEXGEN ประกอบไปด้วย ดังนี้

1. บัญชีซื้อ = การลงบันทึกเกี่ยวกับการซื้อสินค้า

2. สินค้าคงคลัง = การลงบันทึกบัญชีสินค้าคงเหลือ สต๊อกสินค้า

3. บัญชีลูกหนี้ = การลงบันทึกบัญชีด้านลูกหนี้

4. บัญชีเจ้าหนี้ = การลงบันทึกบัญชีด้านเจ้าหนี้

5. บัญชีแยกประเภท = การลงบันทึกบัญชีที่ที่รวบรวมการบันทึกรายการค้าที่เกิดขึ้นไว้เป็น หมวดหมู่

### **บัญชีแยกประเภท**

บัญชีแยกประเภท หมายถึง บัญชีที่รวบรวมการบันทึกรายการค้าที่เกิดขึ้นไว้เป็นหมวดหมู่ หลังจากการบันทึกรายการค้าในสมุดรายวันทั่วไป เรียบร้อยแล้ว จัดเรียงลำดับผังบัญชีของกิจการ เช่น บัญชีเงินสด เป็นบัญชีที่รวบรวมรายการค้าที่เกี่ยวกับเงินสด บัญชีลูกหนี้ เป็นบัญชีที่รวบรวม รายการค้าที่เกี่ยวกับลูกหนี้ การบันทึกรายการในแต่ละบัญชี จะบันทึกไม่ปะปนกันเพื่อให้ตรงตาม ข้อเท็จจริง เพื่อความเป็นระเบียบเรียบร้อย และสะดวกในการค้าหาหรือแก้ไขข้อผิดพลาด

ทุกครั้งที่มีรายการค้าเกิดขึ้น จะท าให้สินทรัพย์ หนี้สินและส่วนของเจ้าของ เปลี่ยนแปลงซึ่งมี ผลทำให้ฐานะทางการเงินของกิจการเปลี่ยนแปลง ถ้ากิจการจัดทำงบดุลขึ้นทุกครั้งก็จำไม่สะดวกและ เสียเวลา ดังนั้นกิจการจะบันทึกรายการค้าในสมุดบันทึกรายวันทั่วไปก่อน จากนั้นก็จะจำแนกรายการ ้ค้าออกเป็นหมวดหมู่ โดยผ่านรายการจากสมุดรายวันทั่วไปไปบัญชีแยกประเภท ตามหลักบัญชีคู่ ทำ ให้กิจการสามารถนำข้อมูลมาจัดทำงบการเงิน รายงานทางการเงินได้สะดวกและรวดเร็วดังนั้น ความส าคัญของบัญชีแยกประเภท สรุปดังนี้

1. จำแนกรายการค้าออกเป็นหมวดหมู่

2. ค้นหาและแก้ไขข้อมูลได้ง่าย

่ 3. ไม่ต้องจัดทำงบดุลขึ้นทุกครั้งที่มีรายการค้าเกิดขึ้น

4. สะดวกในการหายอดคงเหลือและจัดทำงบและรายงานต่าง ๆ เช่น งบทดลอง กระดาษทำ การ เป็นต้น

5. ใช้เป็นหลักฐานในการอ้างอิง

บัญชีแยกประเภท (Ledger) แบ่งออกเป็น 2 ชนิด คือ

1. สมุดบัญชีแยกประเภททั่วไป (General Ledger) เป็นสมุดที่รวบรวมหรือคุมยอดของ ้บัญชีแยกประเภททุกบัญชี ซึ่งใช้บันทึกการเปลี่ยนแปลงสินทรัพย์ หนี้สินและส่วนของเจ้าของ (ทุน) ต่อจากการบันทึกลงในสมุดรายวันทั่วไป ได้แก่ บัญชีแยกประเภท สินทรัพย์ เช่น บัญชีเงินสด บัญชี เงินฝากธนาคาร บัญชีลูกหนี้ บัญชีสินค้า บัญชีวัสดุสำนักงาน บัญชีอาคาร เป็นต้น บัญชีแยกประเภท หนี้สิน เช่น บัญชีเจ้าหนี้การค้า บัญชีเงินกู้ บัญชีเจ้าหนี้อื่น ๆ เป็นต้น บัญชีแยกประเภทส่วนของ เจ้าของ เช่น บัญชีทุน บัญชีรายได้ (Income) บัญชีค่าใช้จ่าย (expense) และบัญชีถอนใช้ส่วนตัว

2. สมุดบัญชีแยกประเภทย่อย (Subsidiary Ledger) เป็นที่รวบรวมของบัญชีแยกประเภท ย่อยของบัญชีคุมยอด (Controlling Accounts) ในสมุดแยกประเภททั่วไป เช่น สมุดบัญชีแยก ประเภทลูกหนี้รายตัว บัญชีเจ้าหนี้รายตัว ซึ่งยอดรวมของบัญชีแยกประเภท รายตัวทั้งหมดจะเท่ากับ ยอดรวมในสมุดบัญชีแยกประเภททั่วไป

## **รูปแบบของบัญชีแยกประเภท** ที่นิยมใช้กันทั่วไปมี 2 แบบ

1. แบบบัญชีแยกประเภททั่วไป (แบบมาตรฐาน) มีลักษณะคล้ายตัวอักษรภาษาอังกฤษ คือ ตัว T ซึ่งแบ่งออกเป็น 2 ด้าน ทางด้านซ้ายมือคือด้านลูกหนี้หรือเดบิต (Debit) ทางด้านขวามือคือ ด้านเจ้าหนี้หรือด้านเครดิต (Credit)

2. แบบบัญชีแยกประเภทย่อย (แบบแสดงยอดดุล) มีลักษณะคล้ายกับรูปแบบของสมุด รายวันทั่วไป แต่มีช่องยอดคงเหลือเพิ่มขึ้นมา เพื่อแสดงรายการคงเหลือทุกครั้งที่มีการบันทึกรายการ และเมื่อต้องการทราบยอดคงเหลือ

การผ่านรายการ (Posting) หมายถึง การนำรายการค้าที่บันทึกไว้ในสมุดขั้นต้นไปบันทึกไว้ใน ้บัญชีแยกประเภทที่เกี่ยวข้อง ตามลักษณะรายการค้าที่บันทึกไว้ ในสมุดขั้นต้นเมื่อผ่านรายการเสร็จ แล้วต้องอ้างอิงหน้าบัญชีของสมุดขั้นต้นและเลขที่บัญชีแยกประเภทที่เกี่ยวข้องเพื่อให้ทราบว่ารายการ ้ เดบิตหรือเครดิตที่บันทึกไว้ใน บัญชีแยกประเภทเป็นการผ่านรายการมาจากสมุดขั้นต้นประเภทใด หน้าบัญชีใด และรายการในสมุดขั้นต้นที่บันทึกได้ผ่านรายการไปยังบัญชีแยกประเภทบัญชีใด และ เลขที่บัญชีอะไร

#### **การบันทึกรายการค้าในบัญชีแยกประเภท**

1. เปิดบัญชีแยกประเภททั่วไปและให้นำชื่อบัญชีที่เดบิตสมุดรายวันทั่วไปมาตั้งเป็นชื่อของ บัญชีแยกประเภทและบันทึกไว้ทางด้านเดบิต โดยเขียน พ.ศ. เดือน วันที่ ตามที่ปรากฏในสมุดรายวัน ่ ทั่วไป เขียนชื่อบัญชีที่เครดิตลงในช่องรายการและเขียนจำนวนเงินตามที่ปรากฏในสมุดรายวันทั่วไป ลงในช่องจำนวนเงินที่เดบิต

2. การผ่านรายการด้านเครดิตให้ปฏิบัติเช่นเดียวกันกับด้านเดบิตแต่เปลี่ยนมาบันทึกทางด้าน เครดิตของบัญชีแยกประเภททั่วไป

3. ในช่องรายการให้เขียนคำอธิบาย

3.1 ถ้าเป็นรายการเปิดบัญชีหรือการลงทนครั้งแรก เช่น กิจการนำสินทรัพย์หลายอย่างมา ้ลงทน และเจ้าหนี้ ให้เขียนในช่องรายการว่า "สมุดรายวันทั่วไป" แต่ถ้าเป็นการนำเงินสดมาลงทน อย่างเดียวให้เขียนในช่องรายการเป็นชื่อบัญชีแยกประเภทตรงกันข้าม

3.2 ถ้าเป็นรายการเปิดบัญชีโดยเริ่มรอบระยะเวลาบัญชีใหม่ ในช่องรายการให้เขียนคำว่า "ยอดยกมา" ซึ่งหมายความว่าเป็นยอดคงเหลือยกมาจากรอบระยะเวลาบัญชีก่อน

3.3 ถ้ารายการระหว่างเดือน ในช่องรายการให้เขียนชื่อบัญชีแยกประเภทตรงข้ามกัน

การบันทึกบัญชีในสมุดรายวันทั่วไปทางด้านเดบิตและเครดิต ถ้ามีการบันทึกบัญชีมากกว่า 1 บัญชีแล้ว รายการค้าลักษณะนี้เรียกว่า "รายการรวม" (Compound Entries)

การผ่านรายการจากสมุดรายวันทั่วไปไปบัญชีแยกประเภททั่วไปนั้น ในสมุดรายวันทั่วไป จะต้องใส่เลขบัญชีตามประเภทบัญชีนั้น ๆ ที่ได้บันทึกไว้ในสมุดรายวันทั่วไปในช่อง "เลขที่บัญชี" และในช่อง "หน้าบัญชี" ของบัญชีแยกประเภท จะใส่หน้าบัญชีของสมุดรายวันทั่วไปที่ผ่านรายการมา ซึ่งเรียกว่า "การอ้างอิงการผ่านรายการ (Posting Reference)"

## **บัญชีซื้อ**

"ซื้อ" คือ การรับโอน หรือ รับมอบสินค้าหรือบริการ จากการขายซึ่งเกิดจากการตกลงราคา เป็น เงิน ทรัพย์สิน หรือประโยชน์ ที่สามารถคำนวณได้เป็นตัวเงิน ซึ่งได้มีการชำระ หรือตกลงจะชำระ เพื่อการซื้อสินค้าหรือบริการนั้น ระบบบัญชีซื้อใช้สำหรับบันทึกรายการค้าที่เกี่ยวกับการซื้อสินค้า เป็นเงินเชื่อเท่านั้น โดยสินค้าจะต้องซื้อมาเพื่อจำหน่ายเท่านั้นมิได้หมายความรวมถึงการซื้อสินทรัพย์ มาใช้ในการดำเนินงาน

#### **บัญชีสินค้าคงคลัง**

สินค้าคงคลัง หรือ Inventory คือ สินค้าคงเหลือในโกดังหรือคลังจัดเก็บสินค้าที่หลาย ๆ ธุรกิจมีสำรองเอาไว้เพื่อใช้งาน เพื่อการบริหาร เพื่อการผลิต เพื่อการจัดจำหน่ายในอนาคต หรือพูดให้ เข้าใจง่าย ๆ ก็คือ การดูแล วางแผน และจัดการสินค้าที่ยังไม่ได้ขายในตอนนี้นั้นเอง โดยธุรกิจต้องมี ึการจัดทำรายงานสินค้าคงเหลือหรือสินค้าคงคลังด้วย ซึ่งเป็นหนึ่งในการวางแผนธุรกิจทำให้สามารถ ้ ดำเนินกิจการต่างไปได้อย่างมีความราบรื่น นอกจากนี้สินค้าคงคลังก็ยังได้ผ่านการวางแผน มีการ ก าหนดปริมาณสินค้าคงคลังในปริมาณที่เหมาะสมมาแล้วด้วยเช่นกัน

้สินค้าคงคลัง นั้นเรียกได้ว่ามีความสำคัญอย่างมากในการทำธุรกิจ และการสร้างความสมดุล ให้กับ Supply Chain ของธุรกิจ เพื่อทำให้มีต้นทุนสินค้าคงคลังในระดับที่ต่ำสุด แบบไม่กระทบต่อ การบริหารงาน สินค้าคงคลังก็ยังเป็นหนึ่งในองค์ประกอบที่ใหญ่ที่สุดของต้นทุนการผลิต รวมถึงการ จัดเก็บสินค้าคงคลังก็ยังช่วยให้ธุรกิจมีสินค้าเพียงพอต่อความต้องการของลูกค้าอีกด้วย

สินค้าคงคลัง เป็นสินค้าที่สามารถแยกออกมาได้หลากหลายประเภทเป็นอย่างมาก ซึ่งก่อน ้อื่นเราต้องเข้าใจประเภทของสินค้าคงคลังเสียก่อน เพื่อที่จะได้สามารถเรียงความสำคัญและเลือก ประเภทของสินค้าคงคลังในปริมาณที่เหมาะสม โดยสามารถแบ่งเป็น 4 ประเภทหลัก ๆ ดังนี้

1. วัตถุดิบ (Raw materials) สำหรับวัตถุดิบ เป็นสิ่งที่ผู้ผลิตนำมาใช้ในกระบวนการผลิต หรือแปรรูปให้เป็นสินค้าสำเร็จรูปขึ้นมาจำหน่ายในภายหลัง รวมถึงอาจรวมถึงสิ่งของที่บริษัทหรือ ผู้ผลิตเลือกซื้อมาจากบริษัทอื่นๆ ด้วยเช่นกัน

2. งานที่อยู่ในกระบวนการผลิต (Work in progress) งานที่อยู่ในกระบวนการผลิต เป็น ้สินค้าที่มีขั้นตอนในการผลิตที่ค่อนข้างจะซับซ้อน หรือหลายขั้นตอน ทำให้ที่มีการทำงานที่อยู่ใน ึ กระบวนการผลิตขึ้นมาก่อนที่จะนำเข้าไปในกระบวนการต่อไป โดยงานในกระบวนการผลิตนั้น จะ เป็นสินค้าคงคลังที่ผลิต แปรรูป ที่อยู่ในลักษณะที่ไม่สมบูรณ์ รอการแปรรูปอีกรอบเพื่อให้สินค้าพร้อม จ าหน่ายนั่นเอง

3. สินค้าสำเร็จรูป (Finished Goods) สินค้าสำเร็จรูป เป็นสินค้าที่ถูกผลิตออกมาสมบูรณ์ แบบแล้ว และพร้อมที่จะนำไปวางจำหน่ายให้กับลูกค้า โดยกระบวนการผลิตสินค้าในแต่ละขั้นตอนก็ ้จะมีการตรวจเช็คคุณภาพของสินค้าทุกชิ้นและทุกสินค้าก่อนนำไปจำหน่าย ดังนั้นสินค้าสำเร็จรูปก็คือ การสต๊อกสินค้าที่พร้อมนำไปจำหน่ายแล้วนั่นเอง

่ 4. วัสดุอุปกรณ์สำหรับซ่อมบำรุง เป็นสิ่งที่ไม่ได้ใช้ในกระบวนการสร้างหรือผลิตโดยตรง แต่ ้จะถูกใช้ในการซ่อมแซการผลิตสินค้า เช่น น้ำมันหล่อลื่นที่ถูกใช้งานกับเครื่องจักรในโรงงาน หรือ อุปกรณ์ที่ใช้ในคลังสินค้า เป็นต้น

## **บัญชีลูกหนี้**

ลูกหนี้ (Receivable) หมายถึง สิทธิเรียกร้องอย่างหนึ่งของเจ้าหนี้ในการที่จะให้ชำระหนี้ด้วย เงินสดหรือทรัพย์สินอย่างอื่น โดยคาดหมายว่าจะได้รับชำระเต็มจำนวนเมื่อถึงกำหนดชำระ ลูกหนี้ จัดเป็นสินทรัพย์อย่างหนึ่งของกิจการและควรแสดงในงบการเงินด้วยมูลค่าสุทธิที่คาดว่าจะได้รับนั่นก็ คือจำนวนที่คาดหมายว่าจะเก็บได้ ลูกหนี้แบ่งออกเป็น 2 ประเภทคือ

1. ลูกหนี้การค้า (Trade Receivable) หมายถึง ลูกหนี้ที่เกิดจากการดำเนินการค้าตามปกติ ของธุรกิจและจะมีชื่อบัญชีแตกต่างกันได้ตามประเภทของธุรกิจ เช่นธุรกิจธนาคารพาณิชย์ หมายถึง บัญชีระหว่างธนาคารที่มีดอกเบี้ย เงินให้สินเชื่อ และดอกเบี้ยค้างรับ กิจการประกันภัย หมายถึงบัญชี เบี้ยประกันภัยค้างรับ เงินค้างรับเกี่ยวกับการประกันต่อ และเงินให้กู้ยืม

2. ลูกหนี้อื่น ๆ (Other Receivable) หมายถึง ลูกหนี้ที่ไม่ได้เกิดจากการดำเนินการค้า ตามปกติของธุรกิจ เช่น ลูกหนี้และเงินให้กู้ยืมแก่กรรมการและลูกจ้าง เงินให้ยืมแก่บริษัทในเครือและ บริษัทร่วมหรือรายได้อื่น

## **บัญชีเจ้าหนี้**

เจ้าหนี้การค้า หมายถึง เงินที่กิจการค้างชาระค่าสินค้าหรือค่าบริการที่ซื้อมาเพื่อขาย หรือ เพื่อใช้ในการผลิตสินค้าหรือให้บริการตามปกติ และตั๋วเงินจ่ายที่กิจการออกให้เพื่อชำระ ค่าสินค้าหรือ ้ บริการดังกล่าว เจ้าหนี้อื่น หมายถึง เจ้าหนี้อื่นที่มิใช่เจ้าหนี้การค้า เช่น ค่าใช้จ่ายค้างจ่าย รายได้รับ ล่วงหน้า เป็นต้น

### **ภาษีมูลค่าเพิ่ม**

ภาษีมูลค่าเพิ่ม (Value Added Tax) หรือ VAT เป็นการเก็บภาษีจากการขายสินค้า หรือการ ให้บริการในแต่ละขั้นตอนการผลิตและจำหน่ายสินค้าหรือบริการ ทั้งที่ผลิตภายในประเทศและนำเข้า จากต่างประเทศผู้มีหน้าที่เสียภาษีมูลค่าเพิ่ม ได้แก่ ผู้ประกอบการที่เป็นผู้ผลิตหรือเป็นผู้ที่ขาย สินค้า หรือให้บริการในทางธุรกิจหรือวิชาชีพ เป็นปกติธุระไม่ว่าจะประกอบกิจการในรูปของบุคคลธรรมดา คณะบุคคล หรือห้างหุ้นส่วนสามัญที่มิใช่นิติบุคคลหรือนิติบุคคลใด ๆ หากมีรายรับจากการขายสินค้า หรือให้บริการ เกินกว่า 1.8 ล้านบาทต่อปี และมีหน้าที่ต้อง ยื่นคำขอจดทะเบียนภาษีมูลค่าเพิ่มเพื่อ เป็นผู้ประกอบการจดทะเบียน (หากไม่เกินก็ขอจดทะเบียนได้)

#### **อัตราภาษีมูลค่าเพิ่ม**

1. อัตราภาษีมูลค่าเพิ่มร้อยละ 7 ใช้สำหรับธุรกิจซื้อ - ขายสินค้าหรือบริการทุกชนิดรวมทั้ง การนำเข้า

2. อัตราภาษีมูลค่าเพิ่มร้อยละ 0 ใช้สำหรับการประกอบการดังต่อไปนี้

2.1. การส่งออกสินค้าของผู้ประกอบการจดทะเบียน

2.2. การให้บริการที่กระทำในราชอาณาจักรและได้มีการใช้บริการในต่างประเทศ

2.3. การให้บริการขนส่งระหว่างประเทศโดยอากาศยานหรือเรือเดินทะเล

2.4. การขายสินค้าหรือการให้บริการแก่ส่วนราชการหรือรัฐวิสาหกิจตามโครงการเงินกู้

2.5. การขายสินค้าหรือการให้บริการกับองค์การสหประชาชาติทบวงการชำนัญพิเศษของ สหประชาชาติสถานเอกอัครราชทูต สถานกงสุลใหญ่สถานกงสุล

2.6. การขายสินค้าหรือการให้บริการที่ก่อให้เกิดสินค้าที่มีรูปร่างหรือการให้บริการที่ไม่ ก่อให้เกิดสินค้าที่มีรูปร่าง แต่ท าให้สินค้ามีประสิทธิภาพมากขึ้น

#### ้วิธีการคำนวณภาษี

มูลค่าสินค้า/บริการ × อัตราภาษี = ค่าภาษี VAT เช่น สินค้าตั้งราคา 100 × 7% = 7 ฿ ผู้ประกอบการที่ไม่ใช่ผู้บริโภคคนสุดท้ายจะจ่ายภาษีซื้อ 7% ในตอนซื้อสินค้า และเรียกเก็บ ภาษีขาย 7% ในตอนขายสินค้า เมื่อสิ้นเดือนจะน าภาษีซื้อและภาษีขายมาหักลบกัน

- ผลต่างหากภาษีซื้อมากกว่าภาษีขายจะเป็น ลูกหนี้-สรรพากร

- ภาษีขายมากกว่าภาษีซื้อ จะเป็น เจ้าหนี้-สรรพากร

## **บทที่ 3**

# **ภาระหน้าที่ในการปฏิบัติงาน**

จากการปฏิบัติงานสหกิจศึกษา ตั้งแต ่วันที ่ 1 พฤศจิกายน 2566 และสิ้นสุดวันที ่ 28 กุมภาพันธ์ 2567 เป็นระยะเวลา 4 เดือน ณ บริษัท อมรปิ่นทิพย์ จำกัด (โรงแรมแกรนด์ริชมอนด์) ทำ ให้ได้รับความรู้และได้รับสบการณ์การทำงานเป็นอย่างยิ่ง โดยงานที่ได้มอบหมายมีรายละเอียดดังนี้

## **ลักษณะของงานที่ได้รับมอบหมาย**

งานที่ได้รับมอบหมายในการปฏิบัติงาน ณ บริษัท อมรปิ่นทิพย์ จำกัด (โรงแรมแกรนด์ ริชมอนด์)

- การบันทึกการรับชำระเงินในสมุดรายวันรับ บัญชีแยกประเภท
- หาซัพพลายเออร์ และจัดหาใบเสนอราคา
- ตรวจสอบเอกสารและจัดเรียงเอกสาร

# **ขั้นตอนการปฏิบัติงาน**

- 1. การเตรียมเอกสารเพื่อนำมาบันทึกบัญชีลงในโปรแกรม NEXGEN
	- 1.1 เตรียมเอกสารข้อมูลบัตรเครดิตเพื่อลงบันทึกการรับชำระเงิน
	- 1.2 เรียงเอกสารโดยเรียงตามวันที่ จากวันที่ 1 ถึงวันสิ้นสุดของเดือนนั้น ๆ
- 2. ขั้นตอนการบันทึกบัญชีในโปรแกรม NEXGEN
	- 2.1 การเข้าใช้งานโปรแกรม NEXGEN
		- 2.1.1 เลือกโปรแกรม NEXGEN

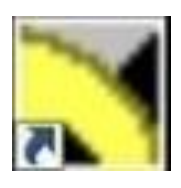

ภาพที่ 3.1 โปรแกรม NEXGEN

# 2.1.2 ใส่รหัสเพื่อเข้าใช้งานโปรแกรม

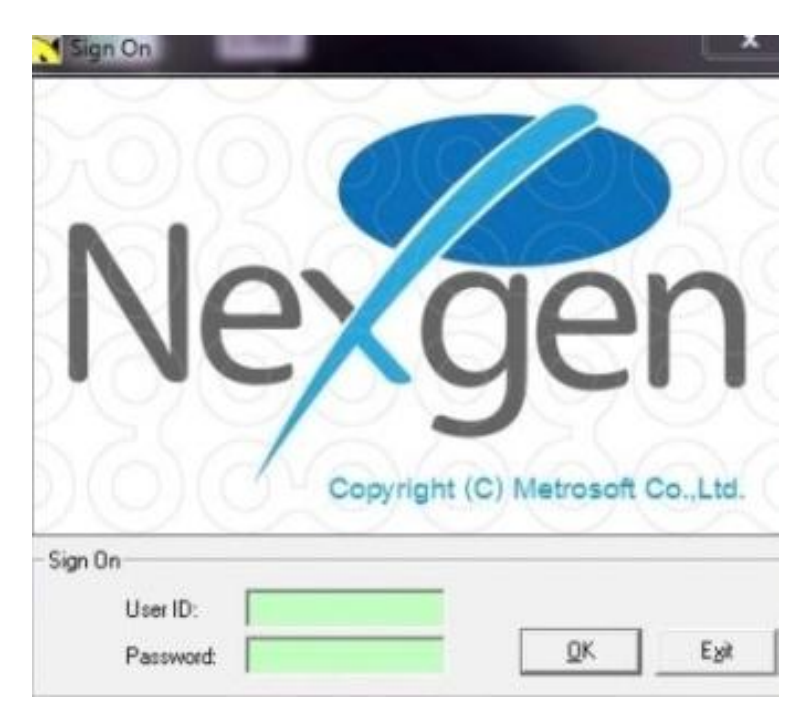

ภาพที่ 3.2 ใส่รหัสและพาสเวิร์ดเพื่อเข้าใช้งานโปรแกรม

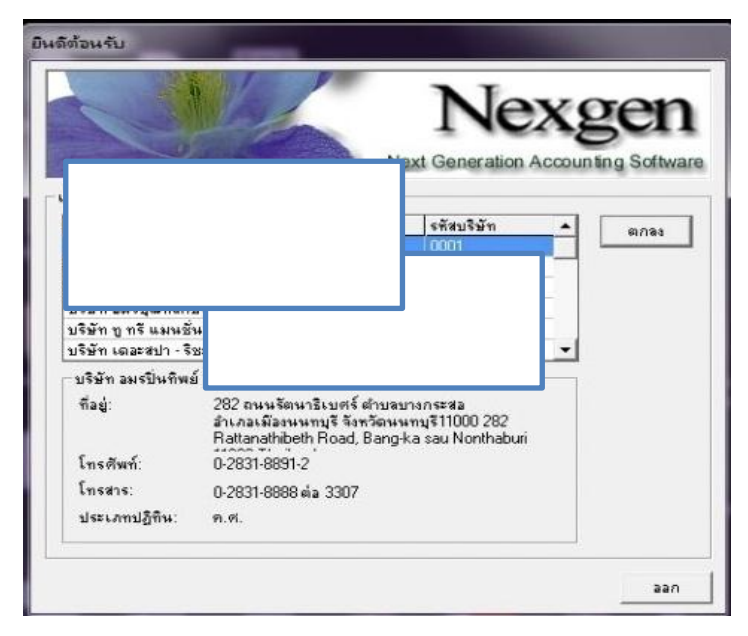

# 2.1.3 เลือกบริษัทที่ต้องการเข้าใช้งานบันทึกบัญชี

ภาพที่ 3.3.เลือกบริษัท

- 3. การบันทึกบัญชีแยกประเภท
	- 3.1 เลือกที่เมนูบัญชีแยกประเภท

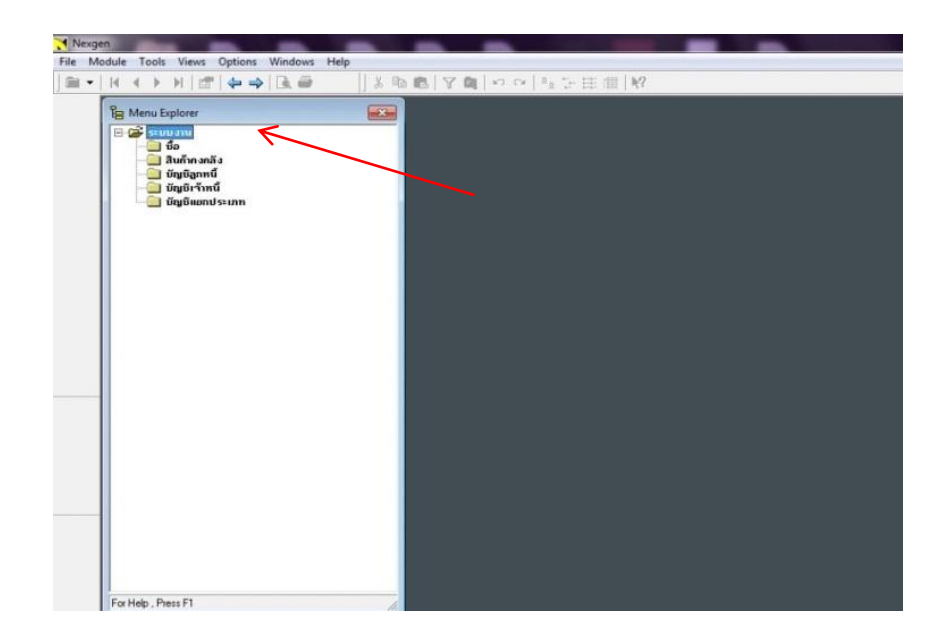

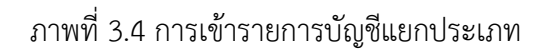

3.2 เลือกที่เมนูสมุดรายวัน

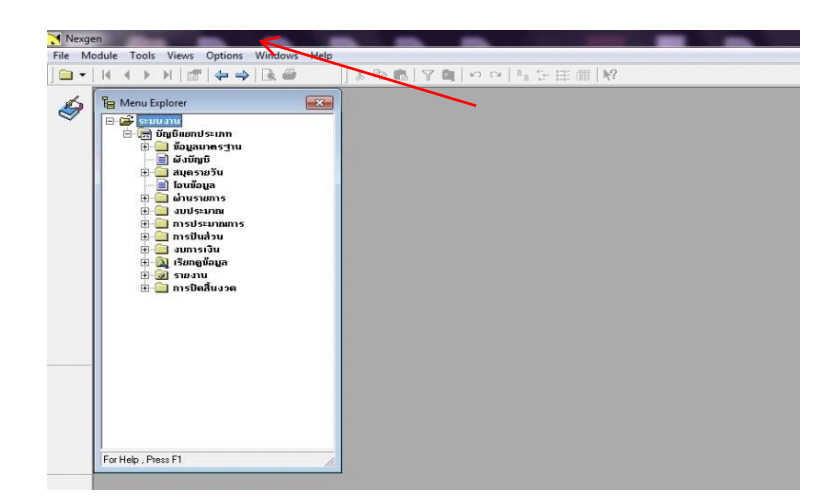

ภาพที่ 3.5 การเข้ารายการสมุดรายวัน

3.3 บันทึกเลขที่ Batch และ เลขที่เอกสาร

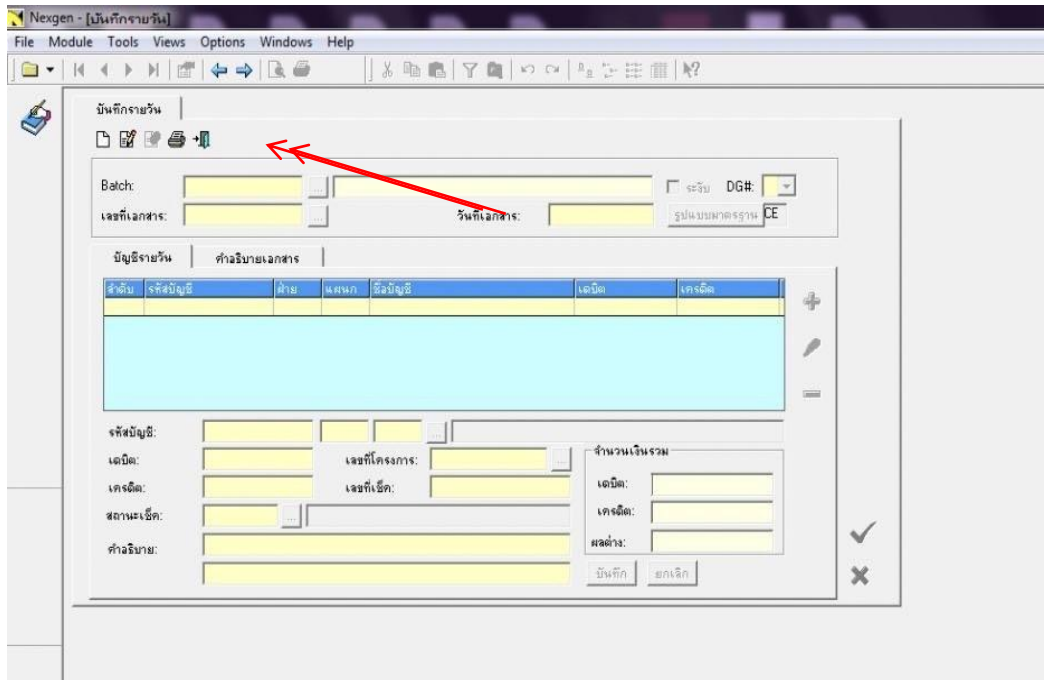

ภาพที่ 3.6 การคีย์เลขที่ Batch และ เลขที่เอกสาร

3.4 เลือกวันที่เอกสารตามเอกสารที่จะทำการบันทึกบัญชี

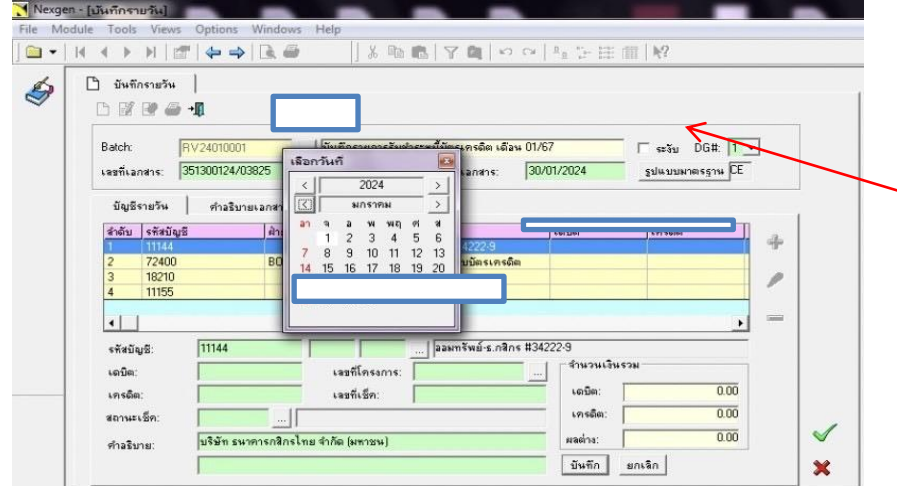

ภาพที่ 3.7 การบันทึกบัญชี

# 3.5.เลือกรูปแบบรหัสบัญชีมาตรฐาน

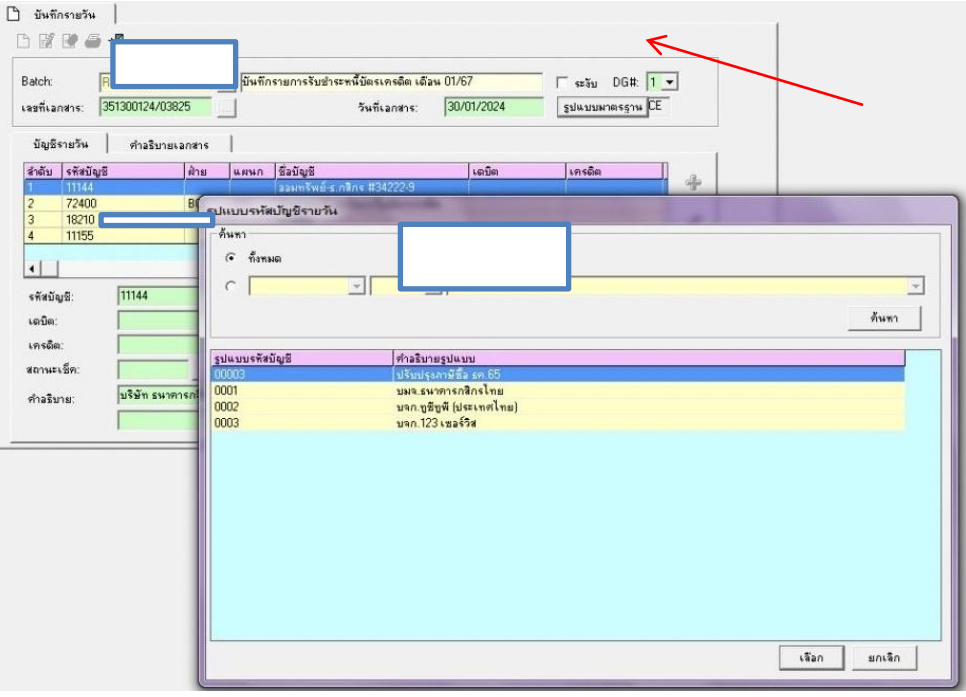

ภาพที่ 3.8. การเลือกรูปแบบรหัสบัญชีรายวัน

# 3.6 บันทึกบัญชีจากเอกสารด้านเดบิต

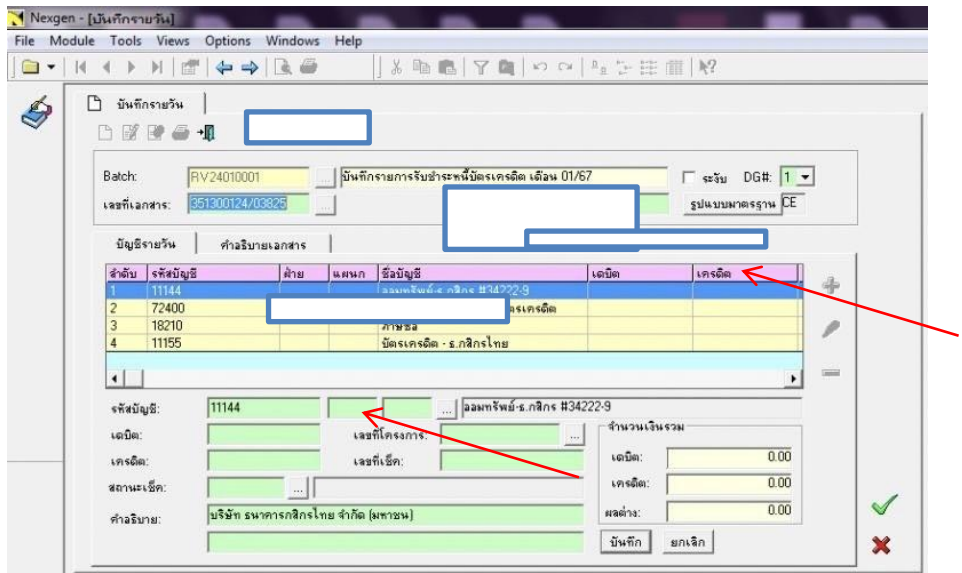

ภาพที่ 3.9 การคีย์ข้อมูลด้านเดบิต

3.7 บันทึกค่าธรรมเนียมเรียกเก็บของบัตรเครดิต

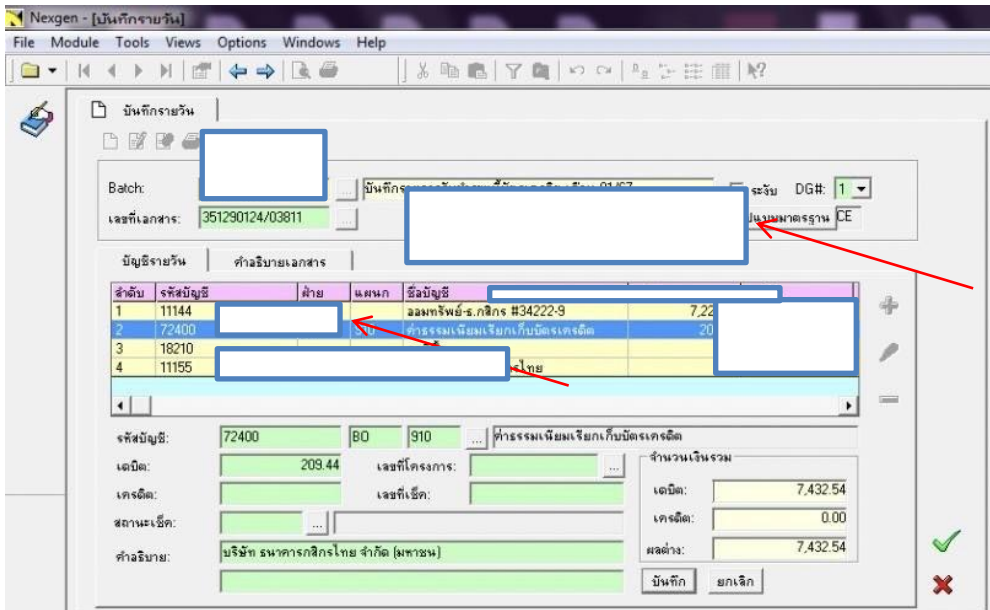

# ภาพที่ 3.10.การคีย์ข้อมูลค่าธรรมเนียมบัตรเครดิต

3.8 บันทึกภาษีมูลค่าเพิ่ม

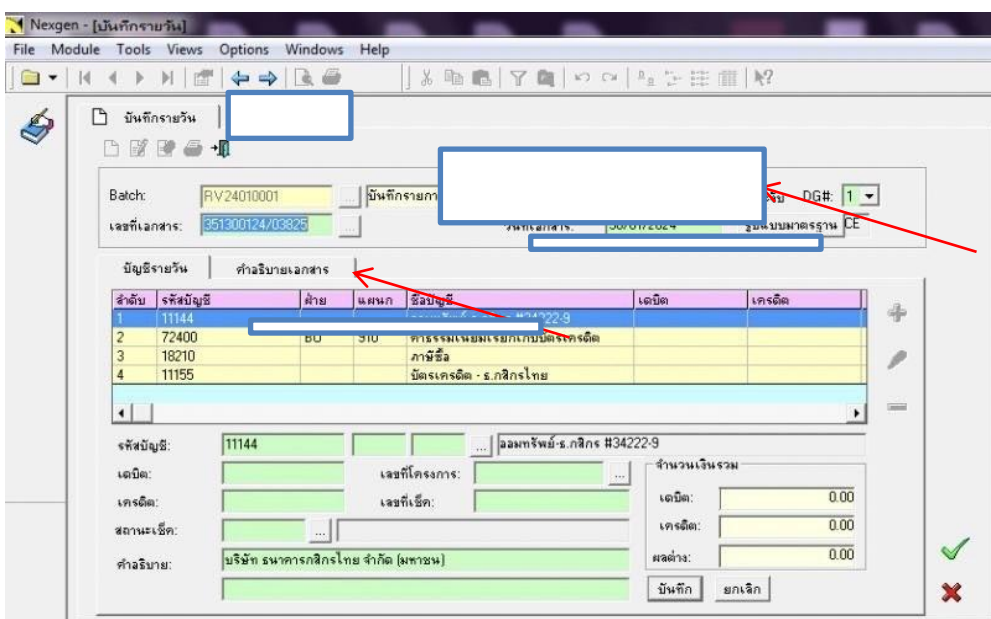

ภาพที่ 3.11 การคีย์ภาษีมูลค่าเพิ่ม VAT 7%

3.8.1.บันทึกรายละเอียดของภาษีมูลค่าเพิ่ม เลือกเมนูเครื่องหมาย + > เลือกเมนู <code>VAT</code> Code 7 %  $>$  ใส่เลขประจำตัวผู้เสียภาษี  $>$  เลือกเมนูบันทึก  $>$  เลือกเมนูตกลง

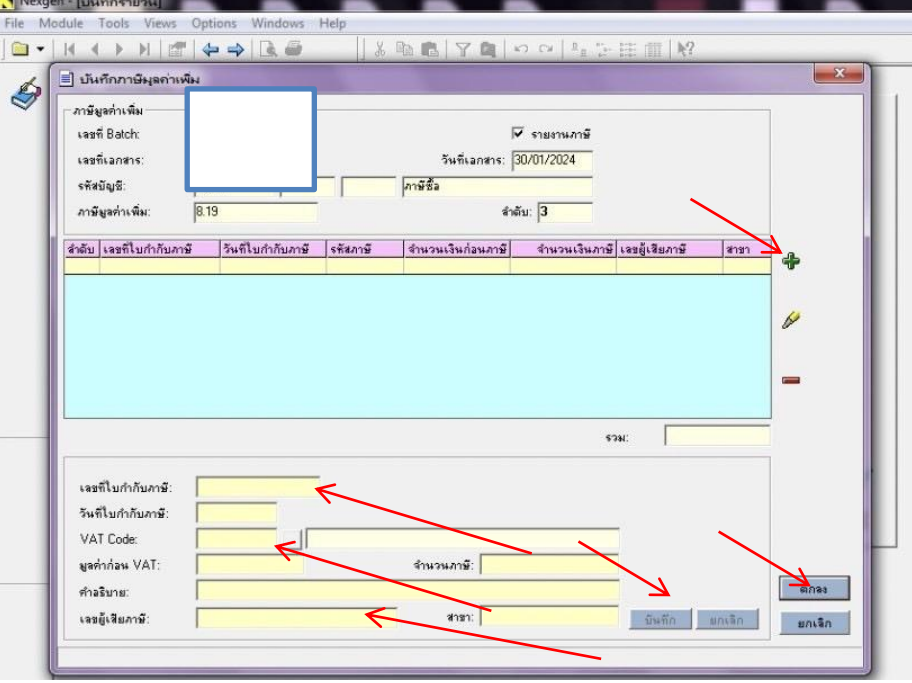

ภาพที่ 3.12.การคีย์ข้อมูลรายละเอียดของภาษีมูลค่าเพิ่ม

Nexgen - [บันทึกรายวัน] File Module Tools Views Opt || \* 動画 | ア画 | の ロ | 2g を注重 | N?  $\Box$  บันทึกรายวัน Ó □ 國國 **Batch:**  $s s u$  DG#:  $1 -$ ||บันทึก 351290124/03811 ปแบบมาตรฐาน <mark>CE</mark> เลขที่เอกสาร:  $\Box$ บัญชีรายวัน คำอธิบายเอกสาร  $\overline{\phantom{a}}$ ี่แผนก ชื่อปัญชี<br>ออมทรัพย์-ธ.กสิกร #34222-9<br>- 910 - ส่วยรรมเนียมเรียกเก็บบัตรเทรดิต<br>- กลีร์ <u>สำดับ รหัสบัญชี</u> Ans เครดิ 潺 11144 7,223.10<br>209.44  $\frac{1}{100}$ 18210 ภาษีชื่อ 14.66  $\overline{1}$  $11155$ . | <mark>นัตรเทรดิต - ธ.กสิกรไทย</mark> รทัสบัญชี: Г จำนวนเงินรวม เตบิด เจขที่โครงการ: 7,447.20 เจขที่เช็ค: เตบิต เครดิต  $0.00$ เครดิต: สถานะเช็ค  $\Box$ 7,447.20  $\checkmark$ บริษัท ธนาคารกสิกรไทย จำกัด (มหาชน) ผลต่าง: คำอธิบาย | บันทึก | ยกเลิก |  $\boldsymbol{\mathsf{x}}$ 

3.9.บันทึกบัญชีจากเอกสารด้านเครดิต และ ใส่เลขที่เช็ค

ภาพที่ 3.13.การคีย์ข้อมูลด้านเครดิต และ ใส่เลขที่เช็ค

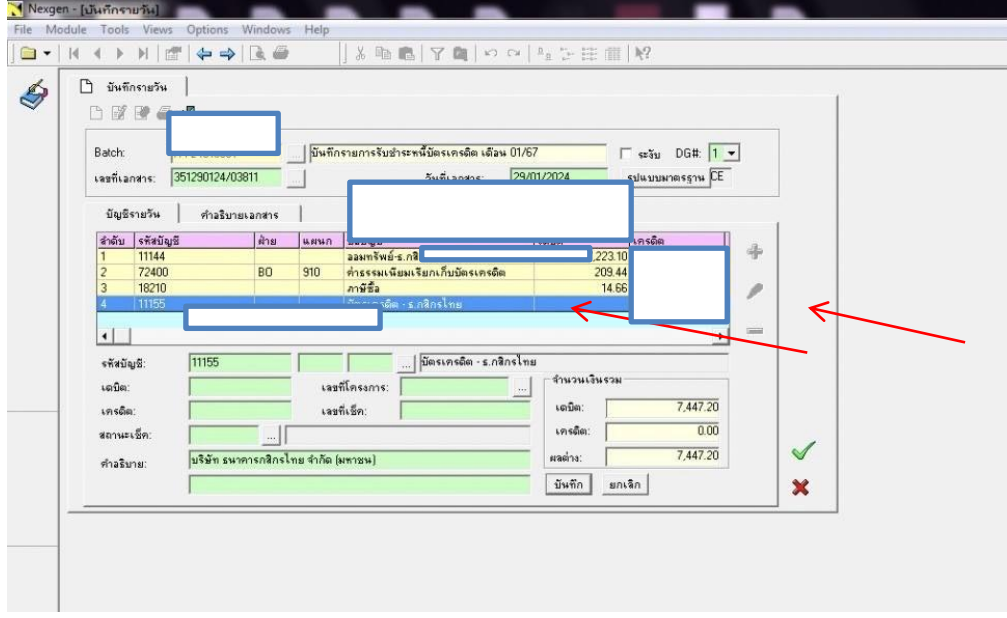

3.10 ตรวจสอบความถูกต้อง เลือกเมนูบันทึก และเลือกที่สัญลักษณ์ถูก

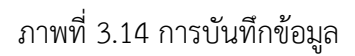

3.11 ตรวจสอบเลขที่เอกสาร และยืนยันเลือกที่เมนู OK เป็นอันเสร็จสิ้น

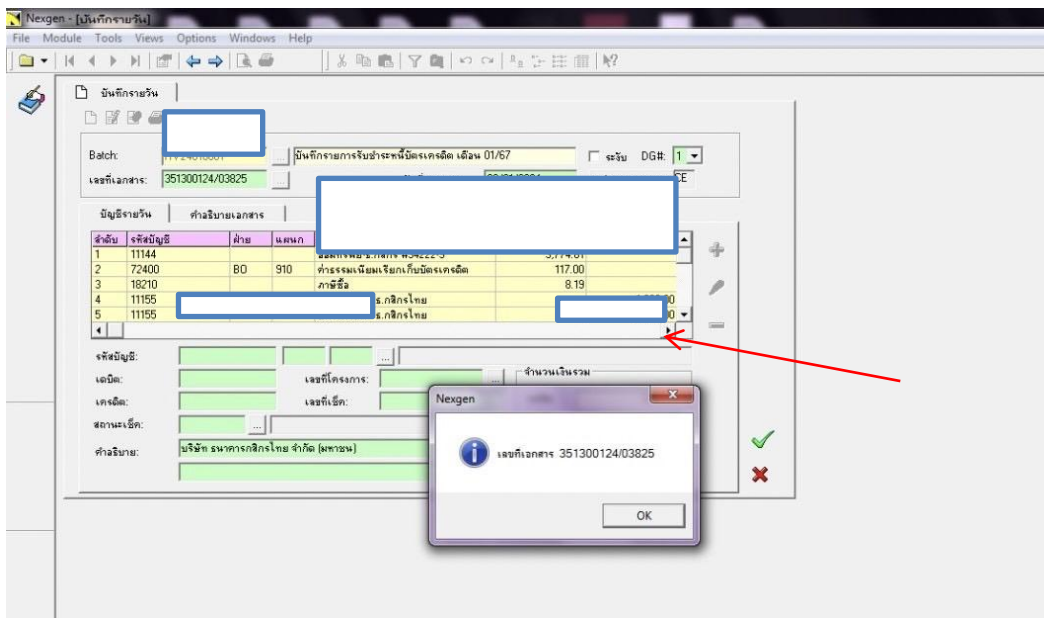

ภาพที่ 3.15.การตรวจสอบความถูกต้องและบันทึกเอกสารการบันทึกบัญชี

## **บทที่ 4**

#### **รายละเอียดของการปฏิบัติงาน**

้ จากการออกสหกิจศึกษา ณ บริษัท อมรปิ่นทิพย์ จำกัด (โรงแรมแกรนด์ริชมอนด์) เริ่มตั้งแต่ วันที่ 1 พฤศจิกายน 2566 สิ้นสุด วันที่ 28 กุมภาพันธ์ 2567 เป็นระยะเวลา 4 เดือน งานที่ได้รับ มอบหมายให้ปฏิบัติ เกี่ยวกับการบันทึกบัญชีแยกประเภท ในสมุดรายวันรับ เป็นหลักในโปรแกรม NEXGEN ซึ่งในแต่ละบริษัท การบันทึกบัญชีอาจแตกต่างกัน ขึ้นอยู่กับรูปแบบการประกอบธุรกิจของ บริษัทนั้น ๆ

ผลของการปฏิบัติงานที่ได้รับมอบหมายจากการเข้าร่วมสหกิจศึกษา ณ บริษัท อมรปิ่นทิพย์ ้จำกัด (โรงแรมแกรนด์ริชมอนด์) จึงทำให้ได้มีโอกาสเรียนรู้ระบบและขั้นตอน เกี่ยวกับการทำบัญชีซึ่ง ผลของการปฏิบัติงานจะส่งผลให้เรามีประสบการณ์ในการทำบัญชี สามารถนำไปต่อยอดในวิชาชีพ ต่อไปได้

## **งานหลักได้ที่รับมอบหมาย**

- บันทึกบัญชีในบัญชีแยกประเภทด้วยโปรแกรม NEXGEN

- การบันทึกภาษีมูลค่าเพิ่มด้วยโปรแกรม NEXGEN

## **งานรองที่ได้รับมอบหมาย**

- ตรวจสอบ จัดเรียงเอกสารตามใบวางบิล

- หาซัพพลายเออร์ จัดหาใบเสนอราคา เปรียบเทียบราคาสินค้า

## **ปัญหาและอุปสรรคในการปฏิบัติงาน**

1. วันแรกของการฝึกปฏิบัติงานยังไม่เข้าใจการใช้งานโปรแกรม NEXGEN ทำให้ต้องเรียนรู้ มากขึ้น

2. ทักษะการใช้โปรแกรม Excel เนื่องจากมีการใช้สูตรในการคำนวณ

3. มีการทำงานผิดพลาดในบางครั้ง เนื่องจากความไม่ชำนาญ

## **บทที่ 5**

### **สรุปผลการปฏิบัติงาน**

การปฏิบัติงานสหกิจศึกษาตลอดระยะเวลา 4 เดือนนับตั้งแต่วันที่ 01 พฤศจิกายน 2566 และสิ้นสุดวันที่ 28 กุมภาพันธ์ 2567 กระผมได้รับมอบหมายงานต่าง ๆ ตามโอกาสซึ่งงานที่ได้รับ ้มอบหมายช่วยส่งเสริมปะสิทธิภาพ ในการทำงานร่วมกับผู้อื่น และทำให้ตัวกระผมมีความรับผิดชอบ ต่อหน้าที่และมีความตรงต่อเวลามากยิ่งขึ้น

## **ประโยชน์ที่ได้รับจากการปฏิบัติงาน**

#### **ด้านนักศึกษา**

- 1. ได้รับประสบการณ์ทำงานจริง
- 2. ได้ฝึกตนเองเรื่องความรับผิดชอบต่อหน้าที่
- .3. เข้าใจหลักการทำงานมากขึ้น มีความรับผิดชอบกับงานที่ได้รับมอบหมาย
- 4. ได้ฝึกการทำงานร่วมกับผู้อื่น การเข้าสังคมและการมีปฏิสัมพันธ์กับเพื่อนร่วมงาน

#### **ด้านสถานประกอบการ**

- 1. พนักงานประจำมีนักศึกษาช่วยงาน และสามารถทำงานที่สำคัญได้มากขึ้น
- 2. สถานประกอบการสามารถใช้โอกาสนี้ประเมินคุณสมบัติของนักศึกษาเพื่อคัดเลือกเป็น พนักงานประจำ

3. ได้รับความรู้และประสบการณ์ทำงานร่วมกับผู้อื่น

### **ด้านมหาวิทยาลัย**

1. จากการปฏิบัติงานทำให้เกิดการเผยแพร่ชื่อเสียงของมหาวิทยาลัย

2. มีประวัติการออกฝึกปฏิบัติงานสหกิจในสถานประกอบการซึ่งจะเป็นโอกาสให้รุ่นน้อง ติดต่อเข้าขอมาฝึกปฏิบัติงานกับสถานประกอบการได้

#### **วิเคราะห์จุดเด่น จุดด้อย โอกาส อุปสรรค (SWOT)**

#### **จุดเด่น S**

- 1. เรียนรู้งานไว
- 2. สามารถนำความรู้ที่เรียนมาใช้ในการทำงาน
- 3. มีความรับผิดชอบต่องานที่ได้รับมอบหมาย

#### **จุดด้อย W**

- 1. ในการปฏิบัติงานบางเรื่องไม่ค่อยเข้าใจทำให้มีการถามพี่เลี้ยงอยู่บ่อยครั้ง
- 2. ทักษะการใช้โปรแกรม Excel
- 3. ความตรงต่อเวลาควรมากขึ้น

#### **โอกาส O**

- 1. มีโอกาสในการนำประวัติการฝึกงานไปเป็นประวัติการทำงานใน Resume
- 2. สามารถนำความรู้ที่ได้จากการฝึกปฏิบัติงานสหกิจไปต่อยอดในการทำงานจริง

#### **อุปสรรค T**

1. การใช้โปรแกรมบัญชีเนื่องจากเป็นเรื่องแปลกใหม่ต่อการทำงานทำให้ต้องเรียนรู้นาน

่ 2. เนื่องจากเอกสารลูกค้าไม่ชัดเจนอาทิตัวเลขจาง ชื่อลูกค้าผิดพลาด ทำให้ไม่สามารถบันทึก รายการได้

#### **ประสบการณ์ที่ประทับใจ**

จากการที่ได้ฝึกปฏิบัติงาน ณ บริษัท อมรปิ่นทิพย์ จำกัด (โรงแรมแกรนด์ริชมอนด์) กระผม ประทับใจในหลาย ๆ เรื่อง อาทิเช่น การมีส่วนร่วมในการทำงานร่วมกับพนักงานซึ่งทำให้ได้เรียนรู้การ ทำงานเป็นทีม และประสบการณ์จากการทำงานนอกพื้นที่ นอกจากนี้ยังมีพี่เลี้ยงและพนักงานใน ้ บริษัทคอยสอนงานและมอบหมายงานให้ตลอด ทำให้มีความรับผิดชอบในการทำงานมากขึ้น

#### **บรรณานุกรม**

บัญชีแยกประเภท https://www.pw.ac.th/emedia/media/tech/[accounting](https://www.pw.ac.th/emedia/media/tech/accounting1)1

บัญชีซื้อ https://www.[wayaccounting](https://www.wayaccounting.com/).com

บัญชีขาย https://www.wayaccounting.com/%E0%B8%

บัญชีสินค้าคงคลัง https://packhai.com/inventory/

บัญชีลูกหนี้ https://www.myaccount-cloud.com/Article/Detail/88147/

ภาษีมูลค่าเพิ่ม https://www.rd.go.th/[fileadmin](https://www.rd.go.th/fileadmin)

**ภาคผนวก**

**ภาคผนวก ก**

**รายงานการฝึกปฏิบัติงานรายสัปดาห์**

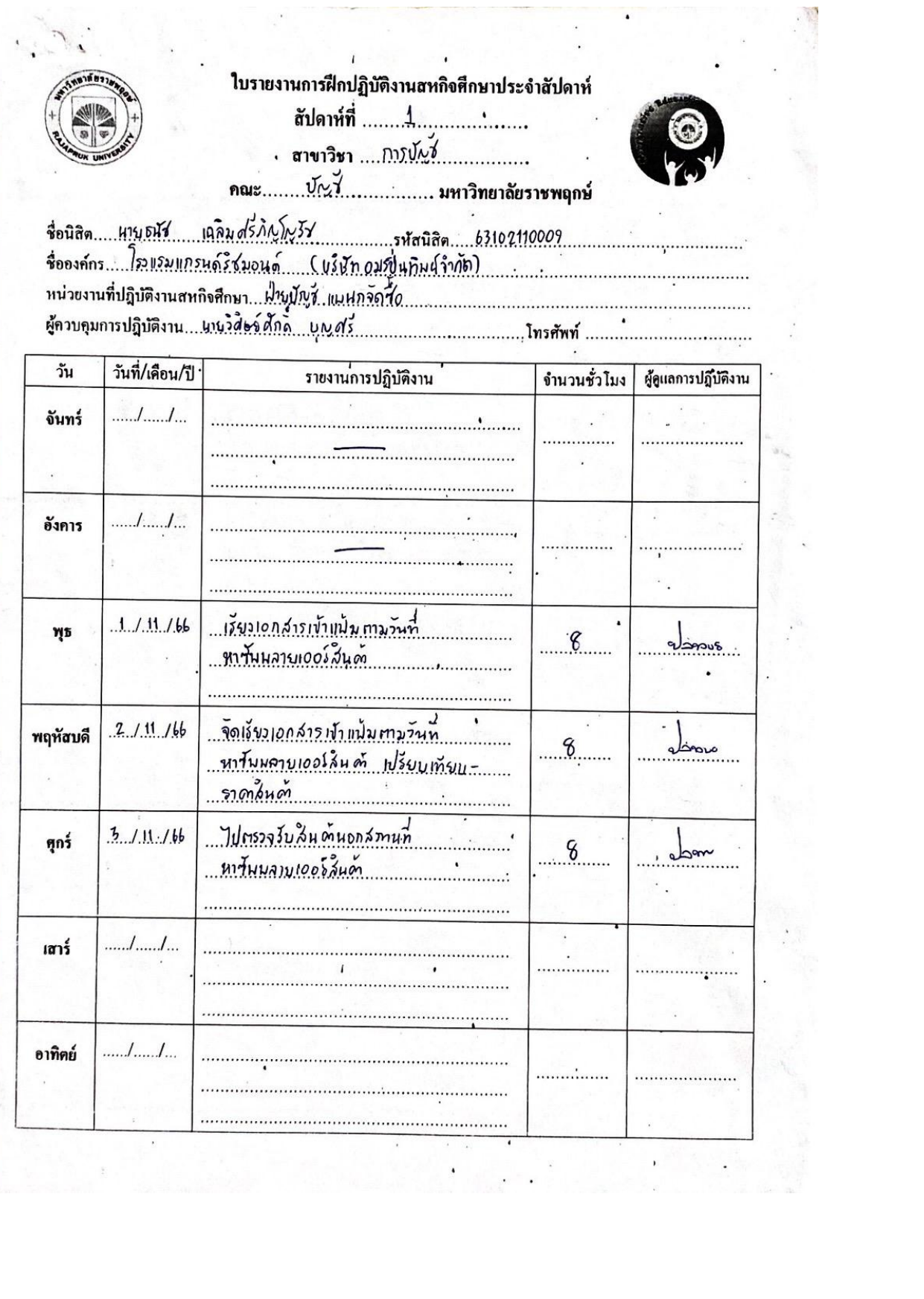

 $\cdot$ 

**INDEX PROPERTY** 

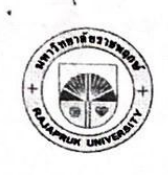

## ใบรายงานการฝึกปฏิบัติงานสหกิจศึกษาประจำสัปดาห์ สัปดาห์ที่ ..........2................

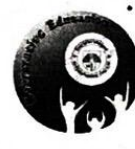

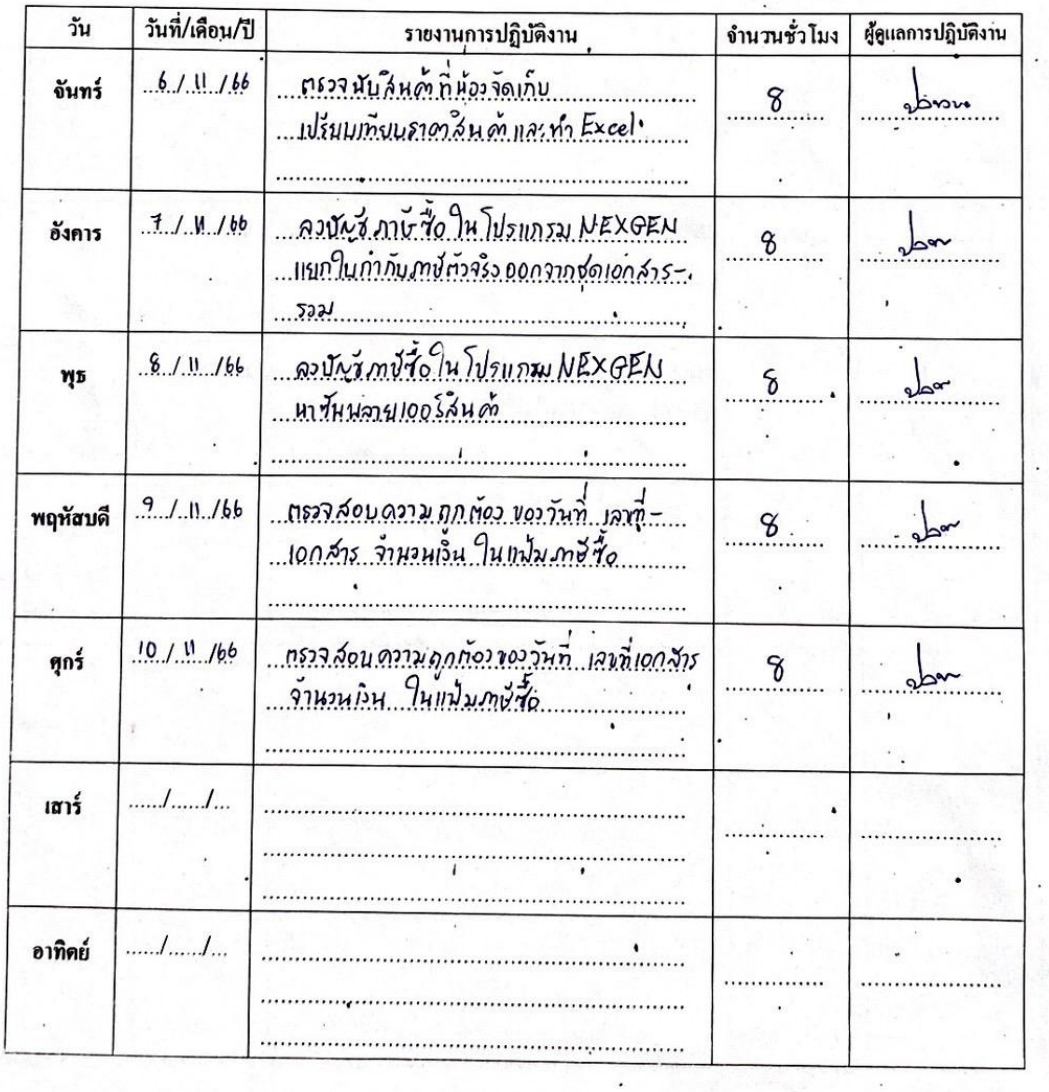

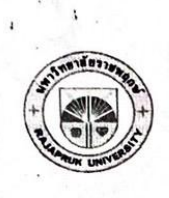

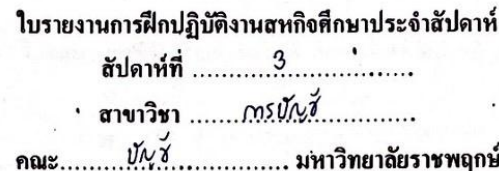

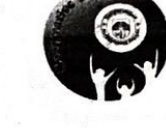

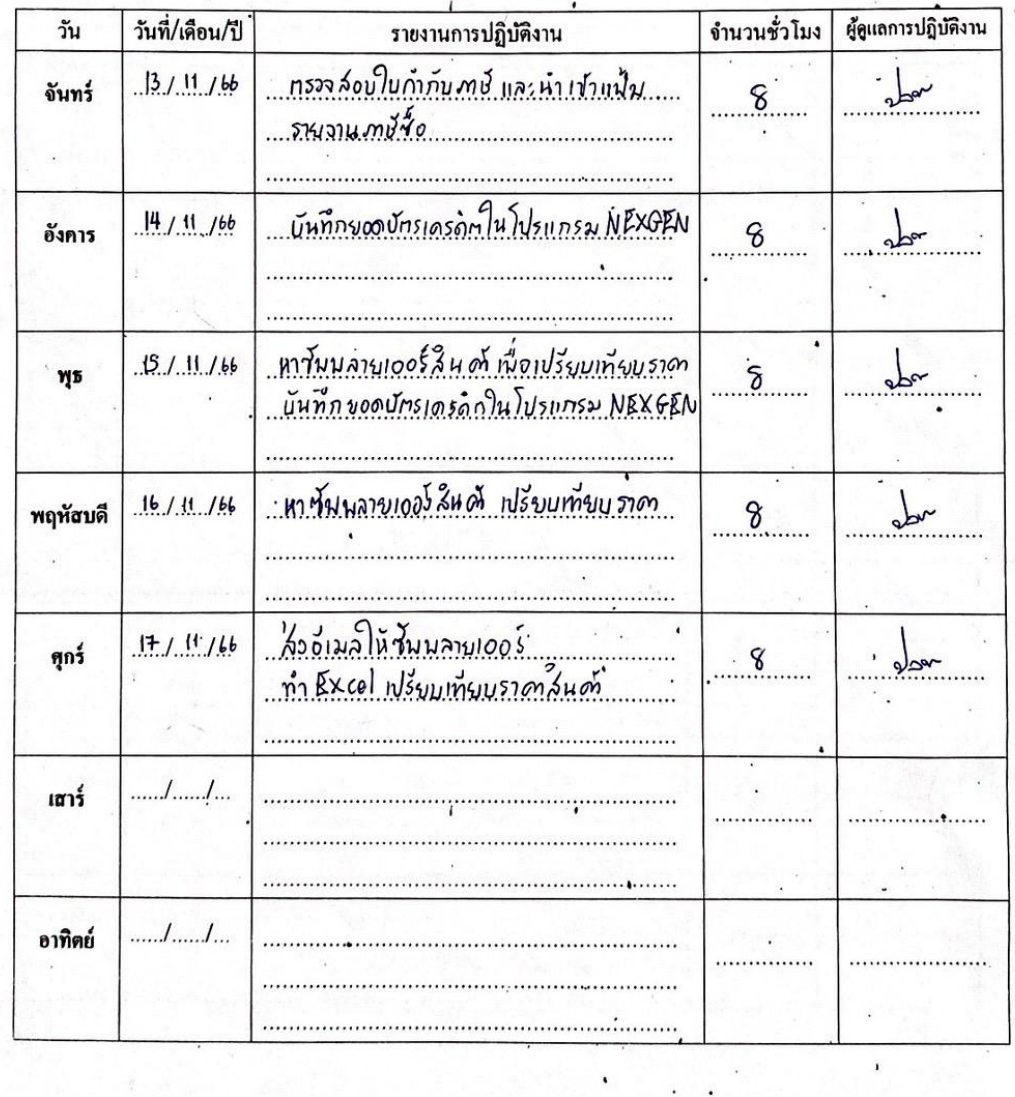

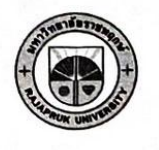

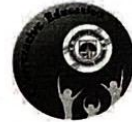

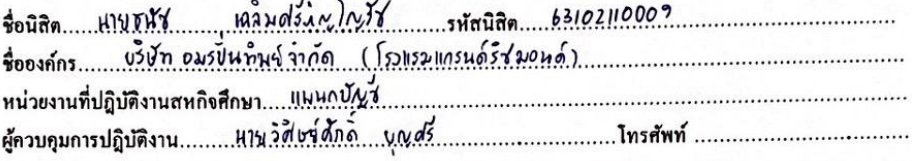

 $\overline{a}$ 

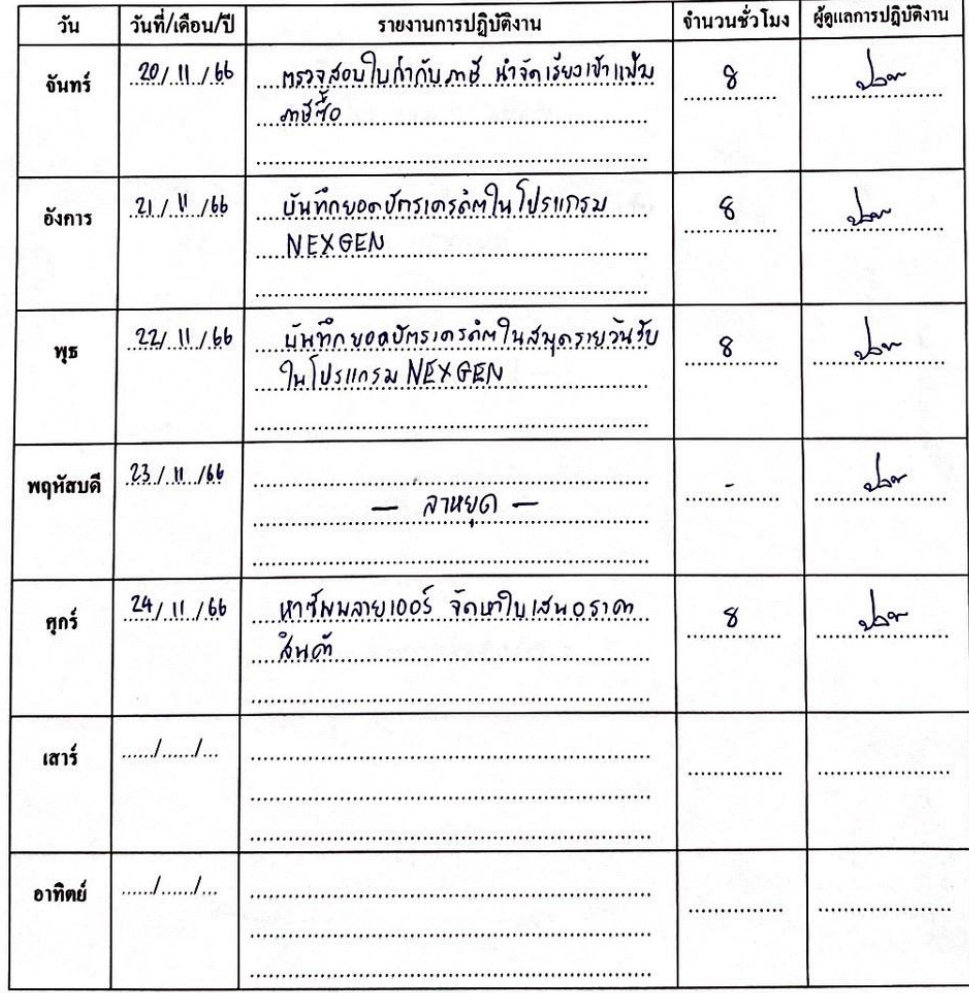

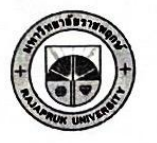

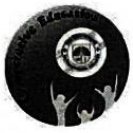

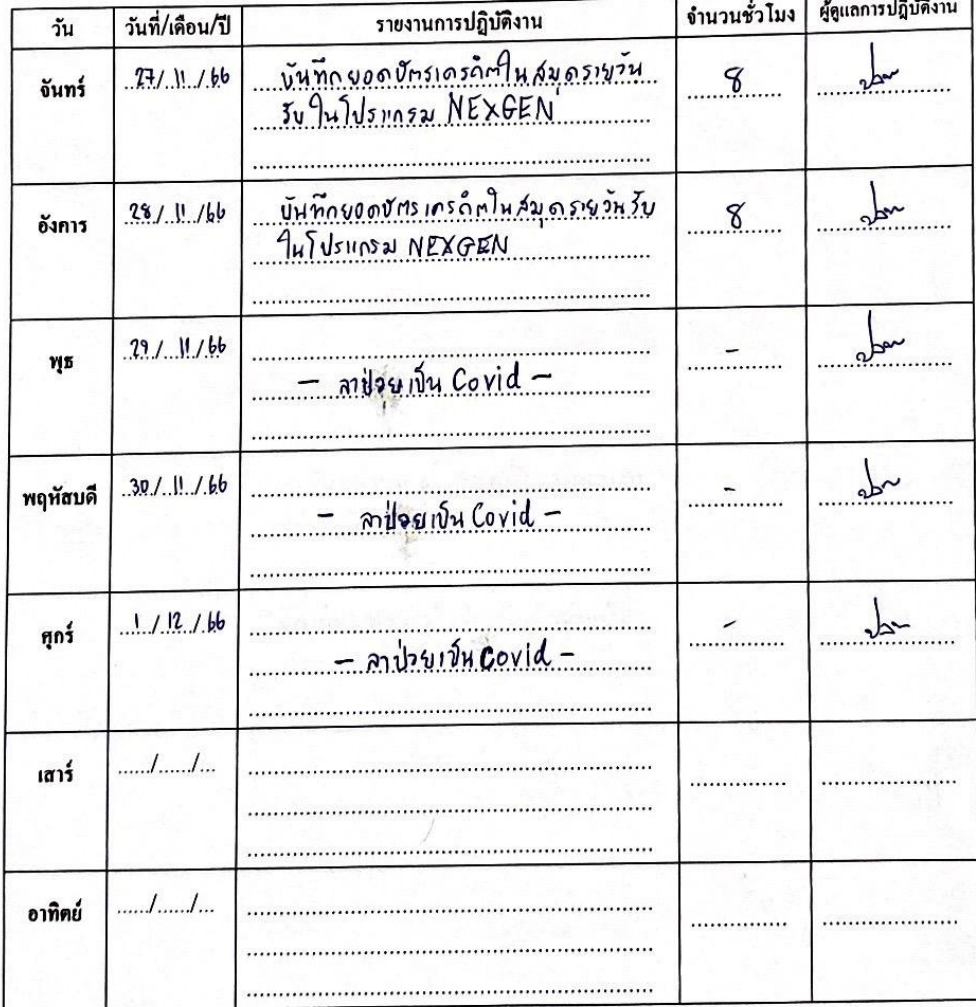

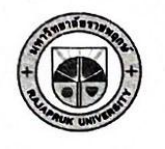

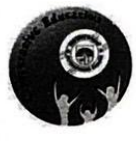

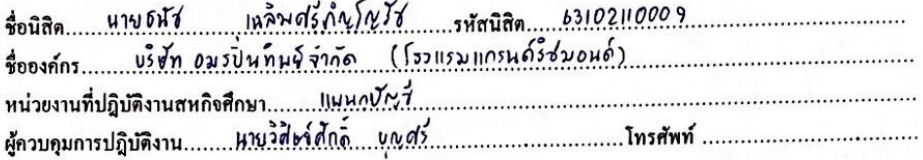

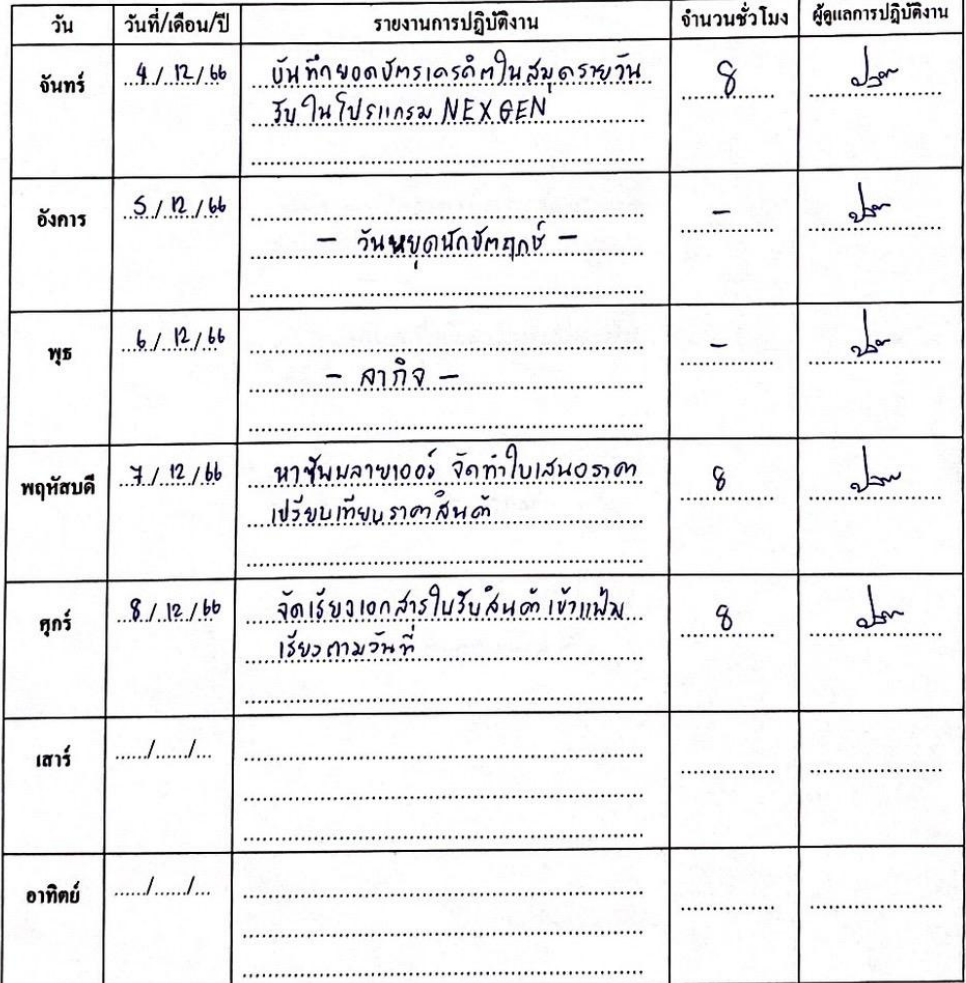

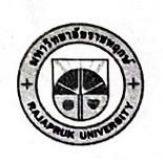

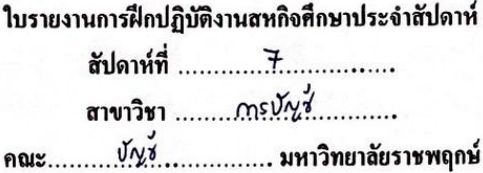

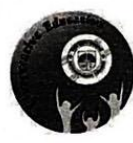

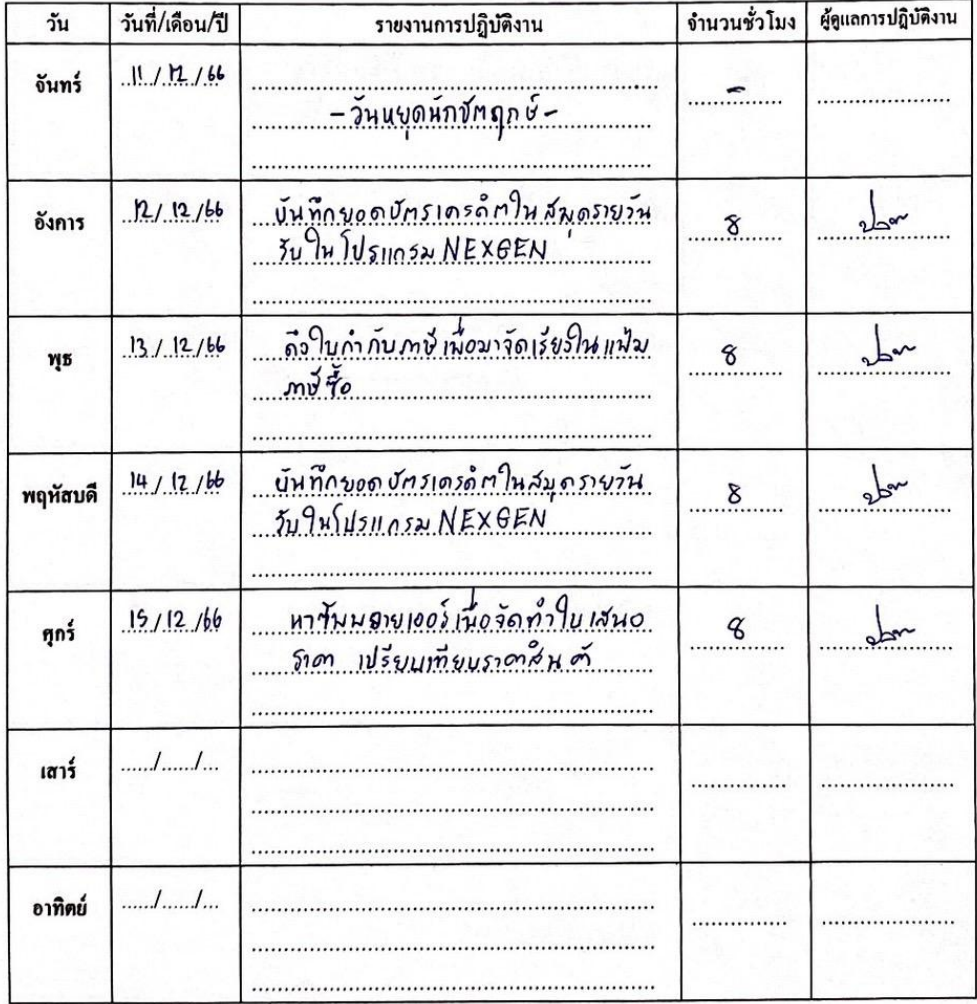

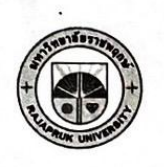

 $\dddot{\phantom{0}}$ 

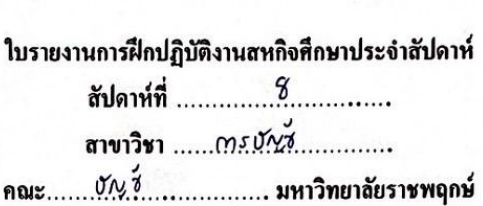

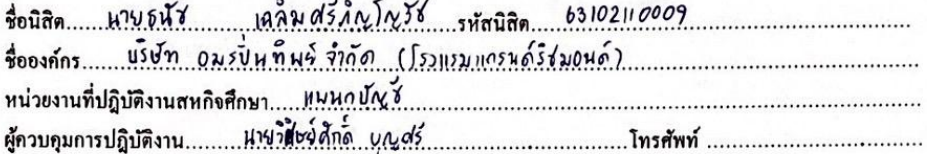

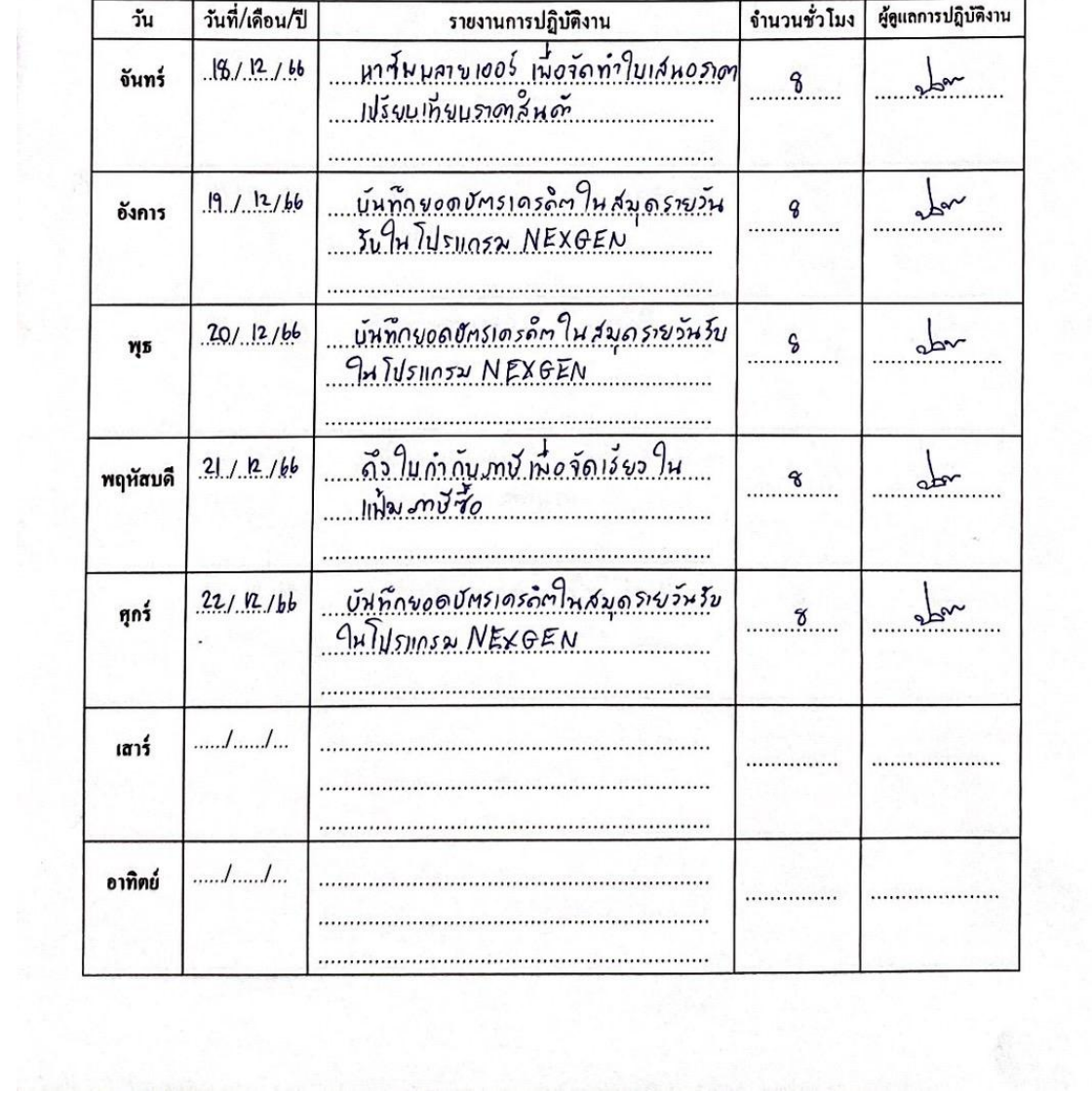

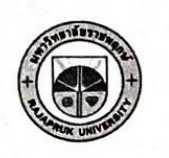

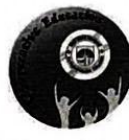

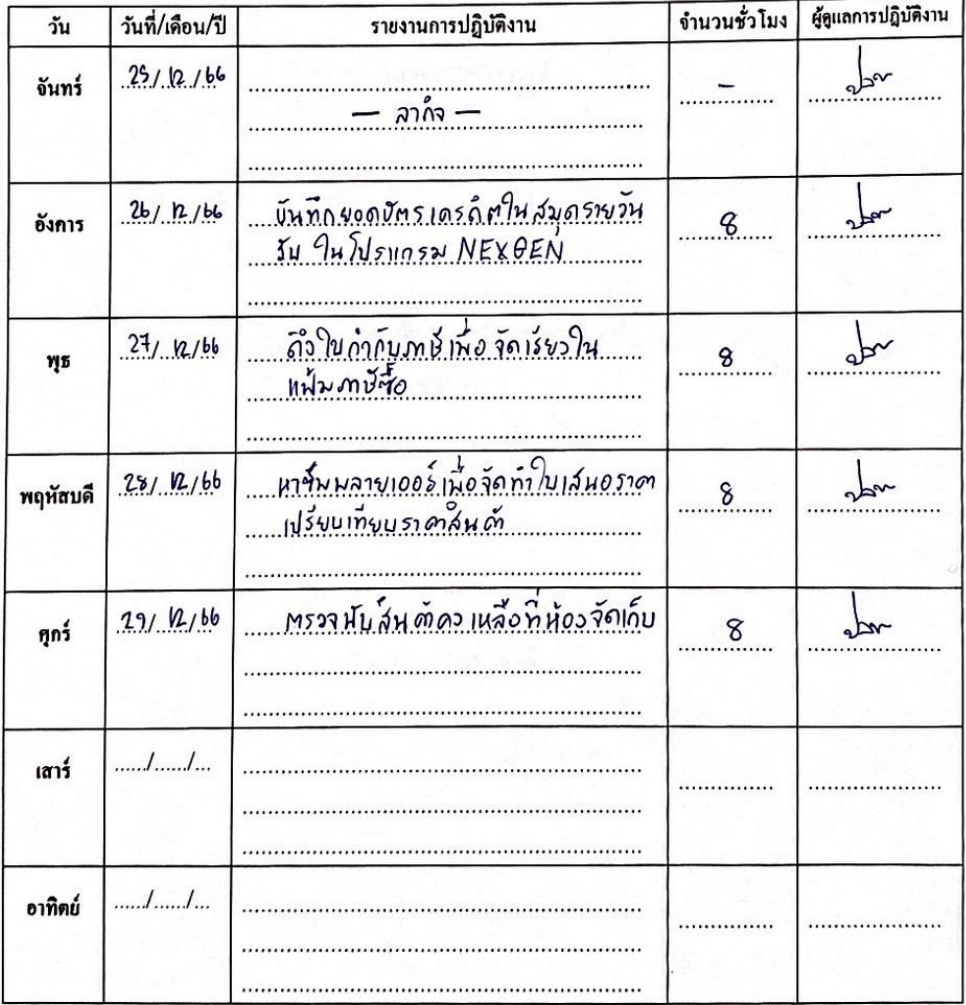

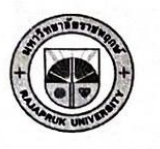

### ใบรายงานการฝึกปฏิบัติงานสหกิจศึกษาประจำสัปดาห์ สัปดาห์ที่ ..........10................

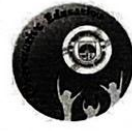

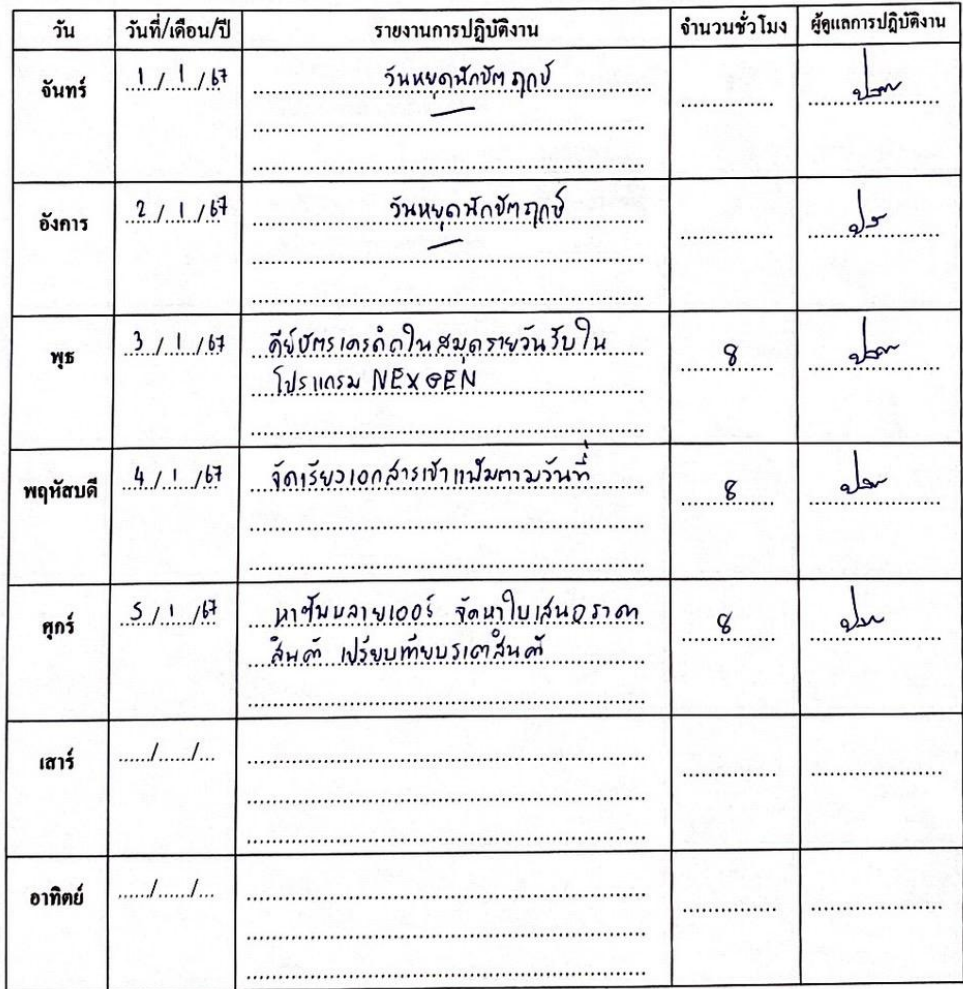

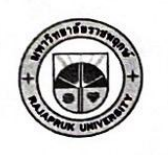

# ใบรายงานการฝึกปฏิบัติงานสหกิจศึกษาประจำสัปดาห์ สัปดาห์ที่ ...........11.................

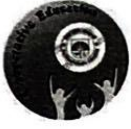

...vy<br>…ทั∆ช่.............. มหาวิทยาลัยราชพฤกษ์ คณะ........  $\cdots$  $\sim$ 

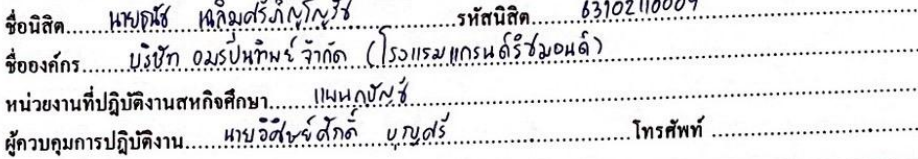

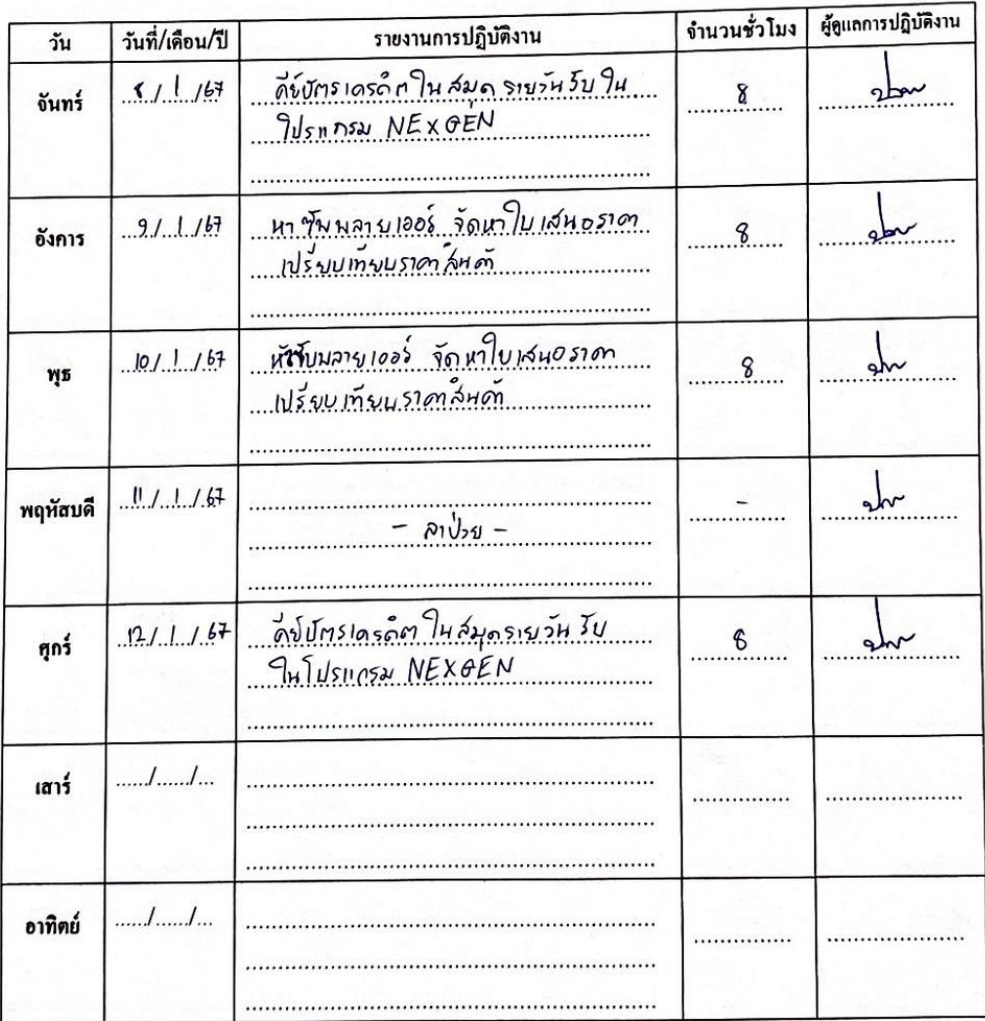

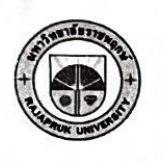

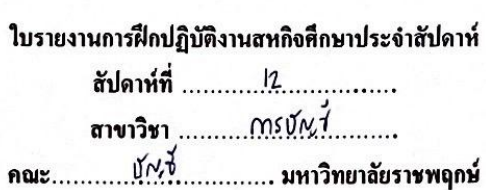

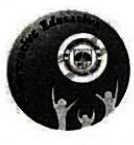

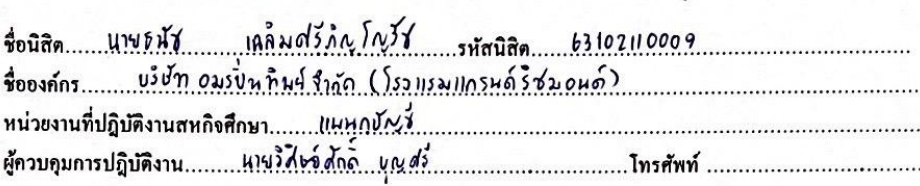

 $\overline{a}$ 

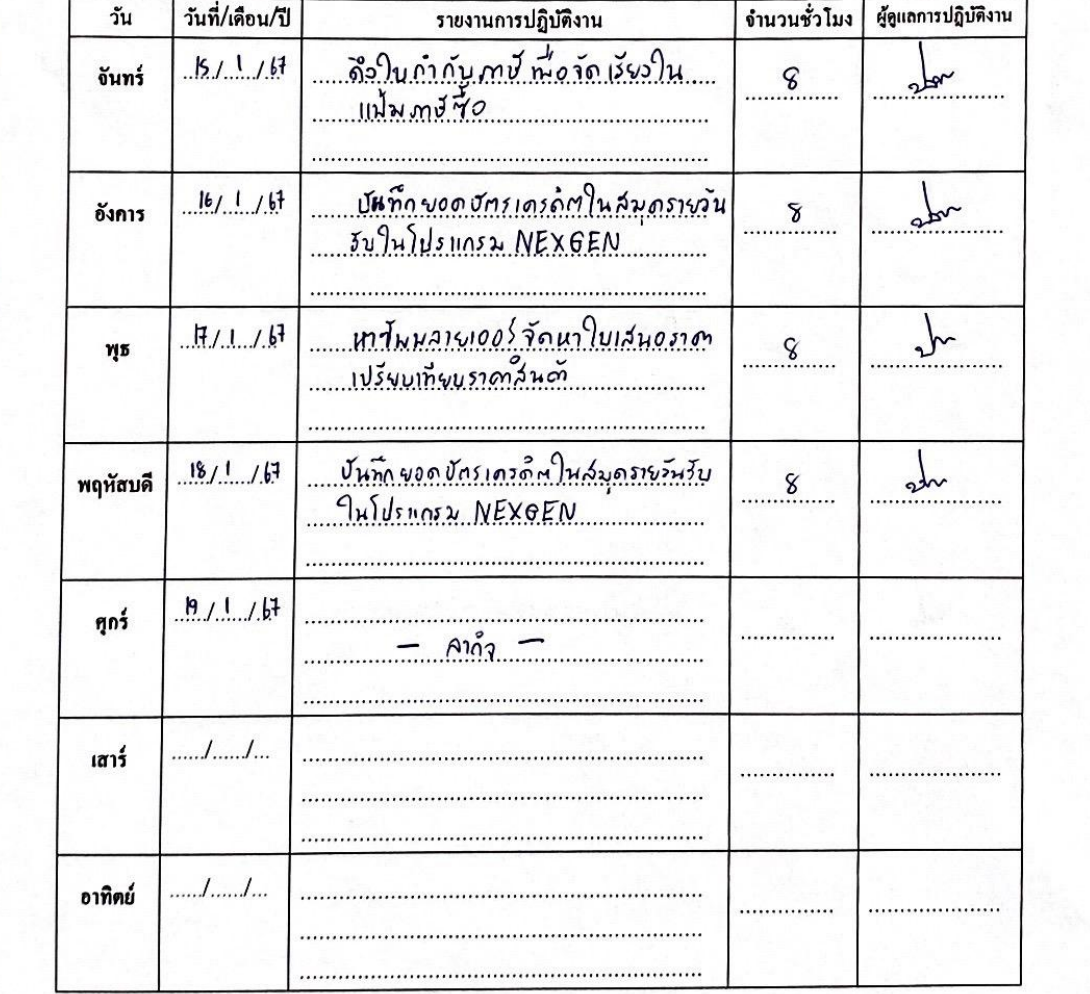

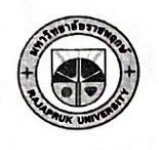

#### ใบรายงานการฝึกปฏิบัติงานสหกิจที่กษาประจำสัปดาห์ สัปดาห์ที่ ................................... .∪ั∧ว่ำ .............. มหาวิทยาลัยราชพฤกษ์ คณะ $\ldots$

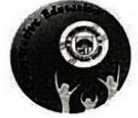

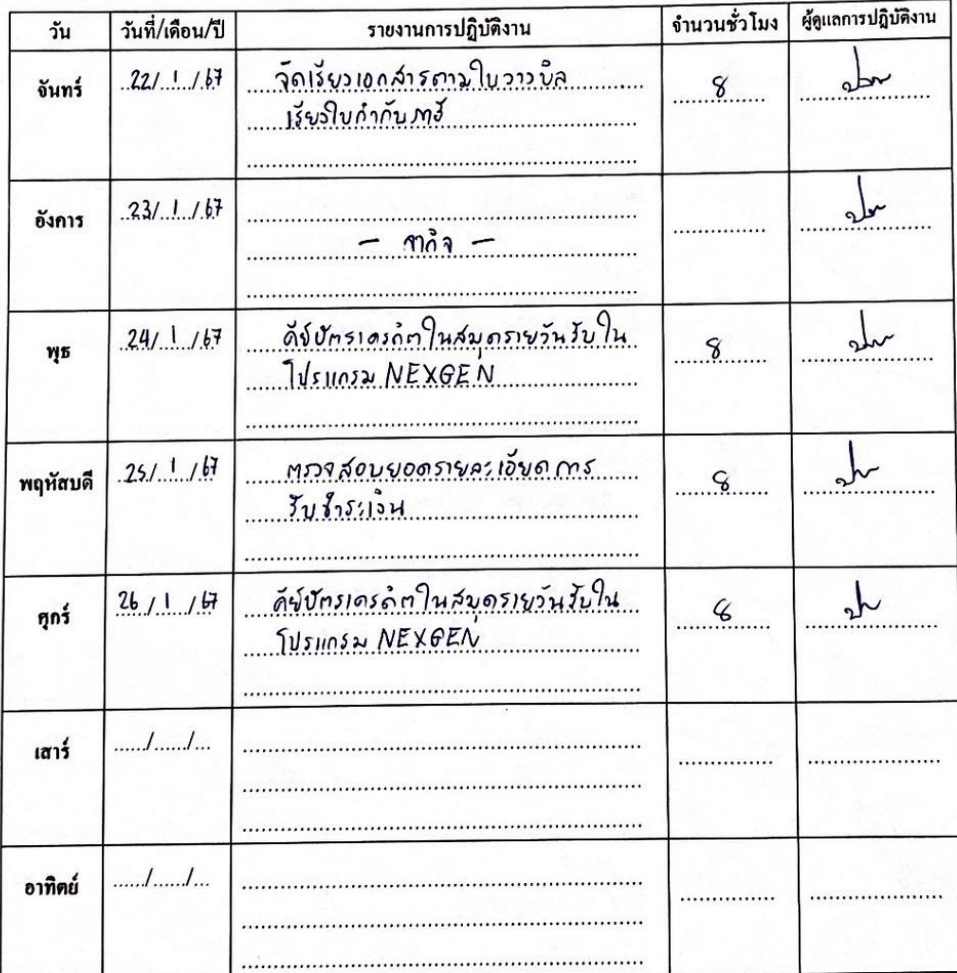

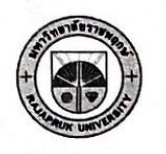

## ใบรายงานการฝึกปฏิบัติงานสหกิจศึกษาประจำสัปดาห์ สัปดาห์ที่ ............................... ลาขาวิชา  $ms\sigma\sim\delta$

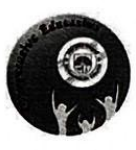

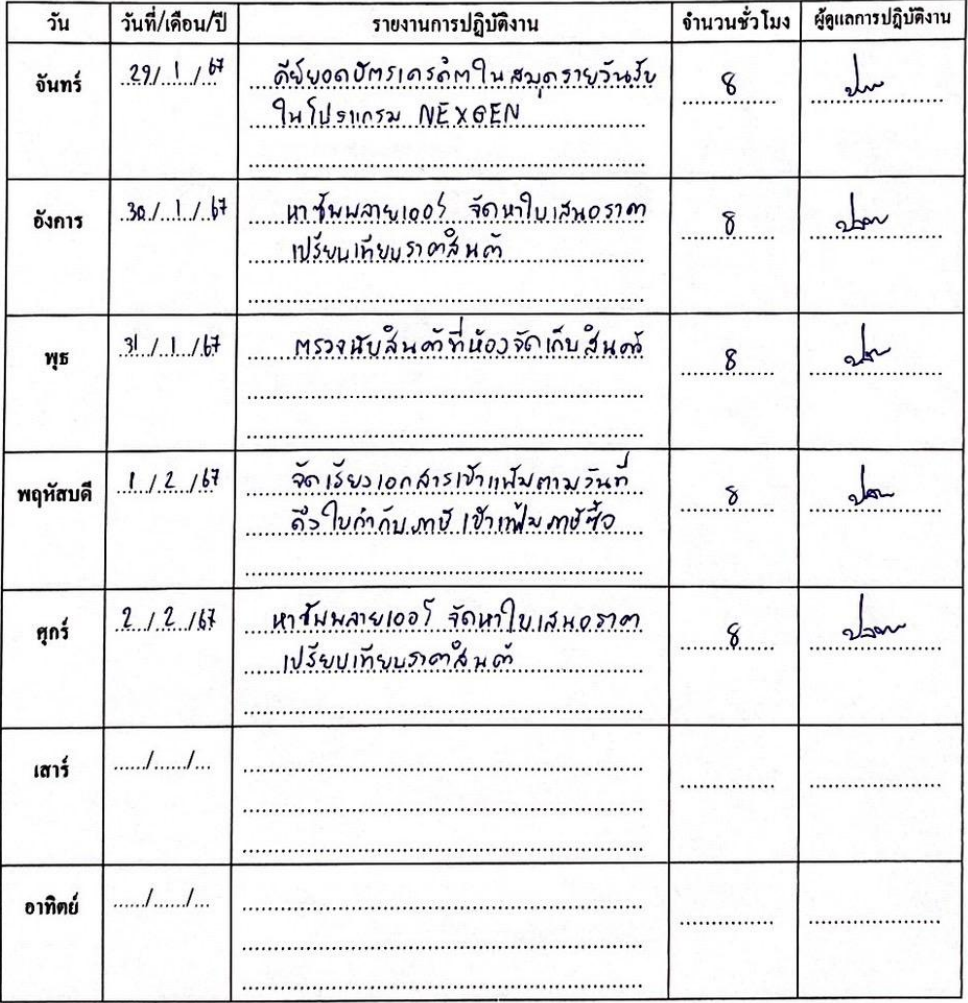

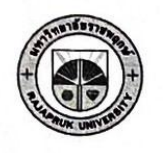

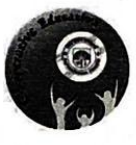

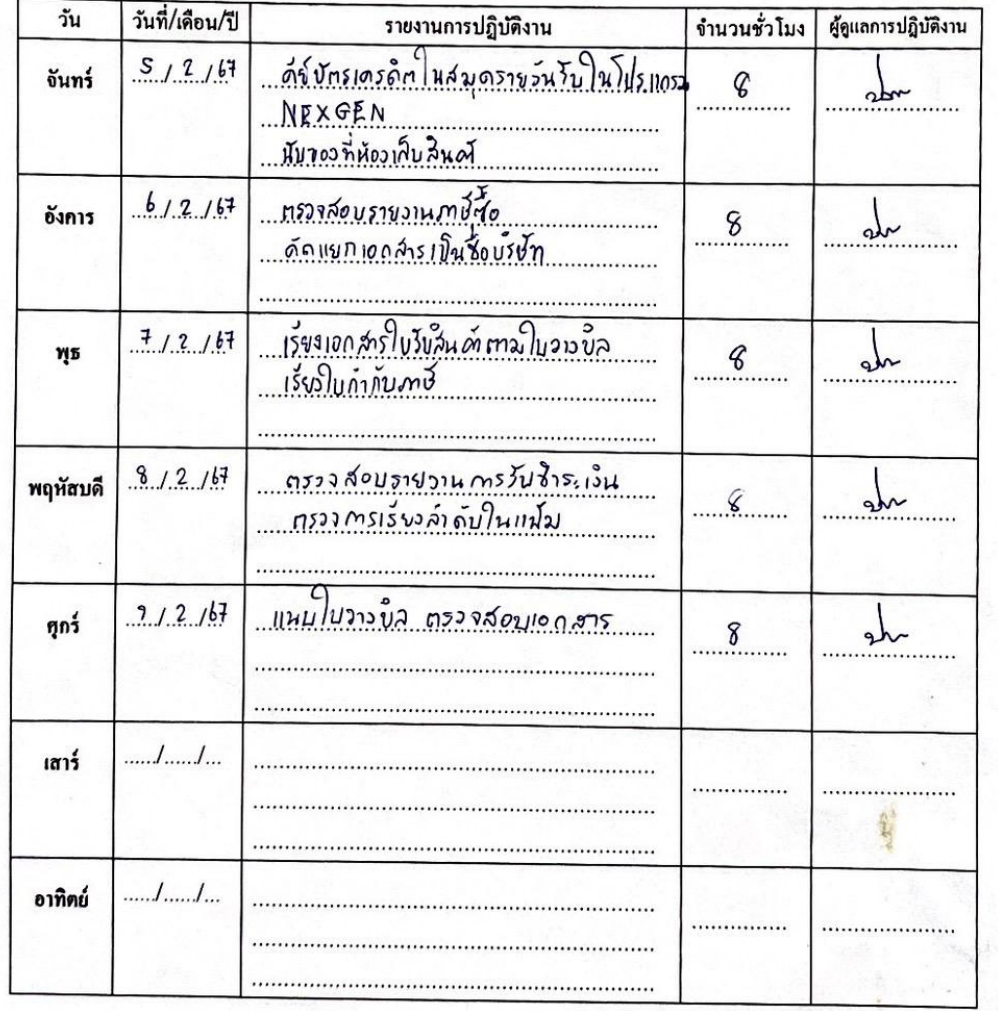

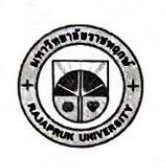

à

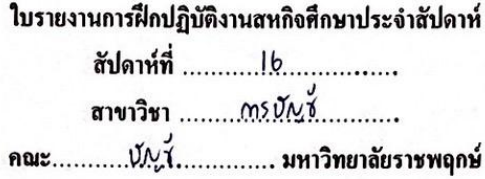

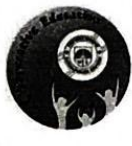

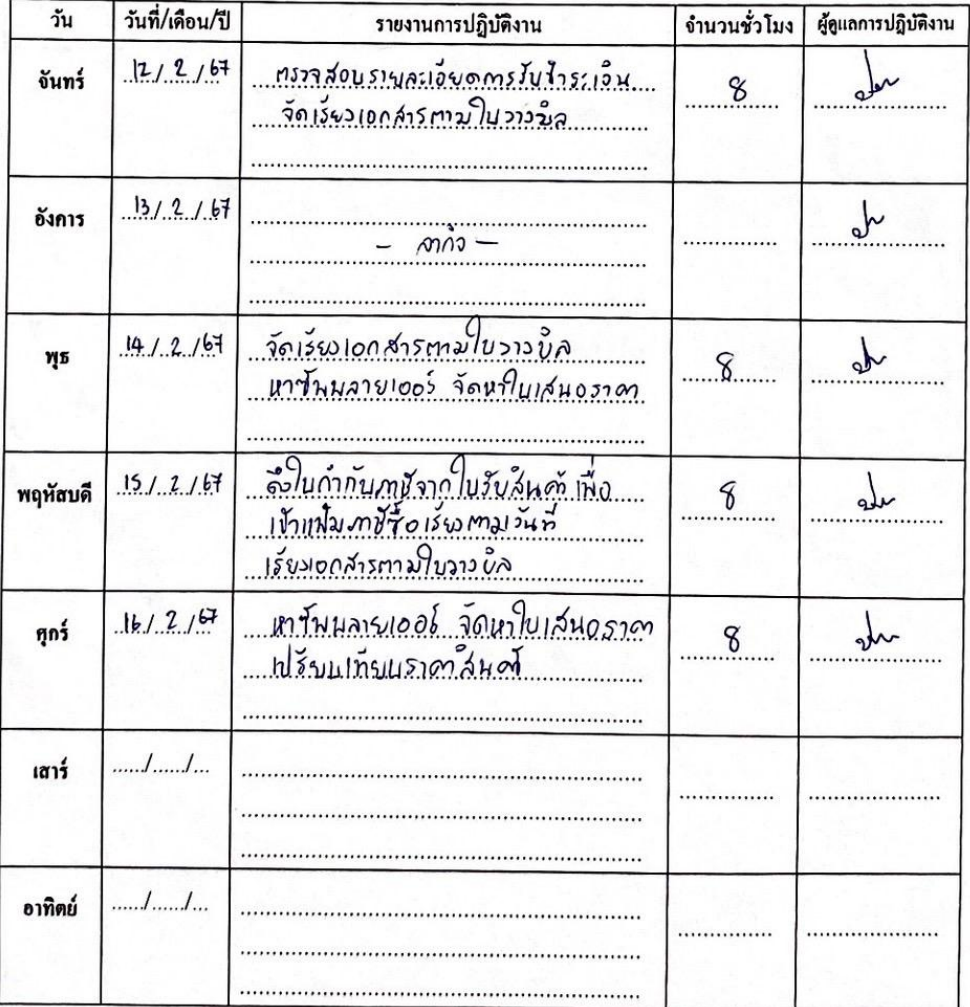

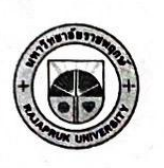

**Separate Report** 

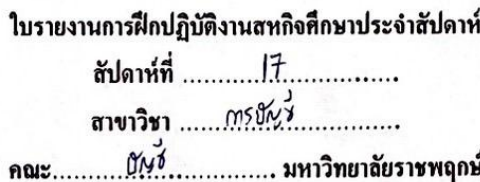

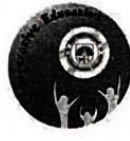

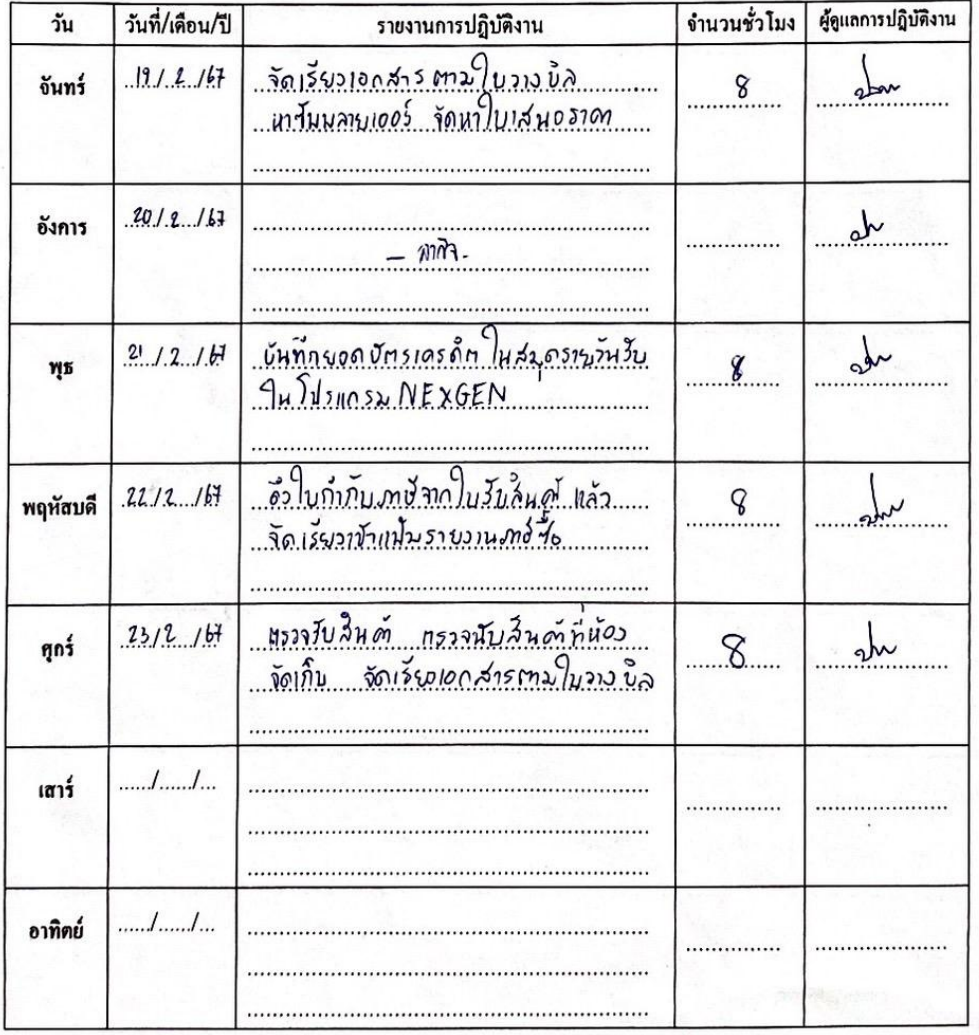

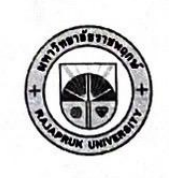

# ใบรายงานการฝึกปฏิบัติงานสหกิจศึกษาประจำสัปดาห์ สัปดาห์ที่ ...........! \$................ สาขาวิชา ...... การยัง สี.............

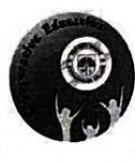

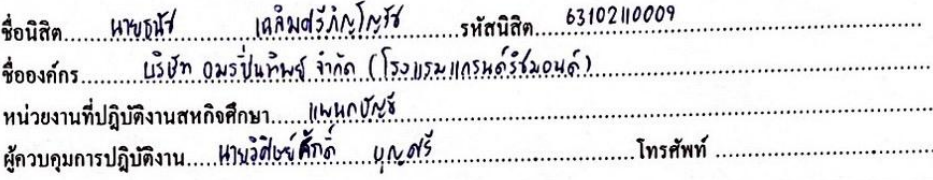

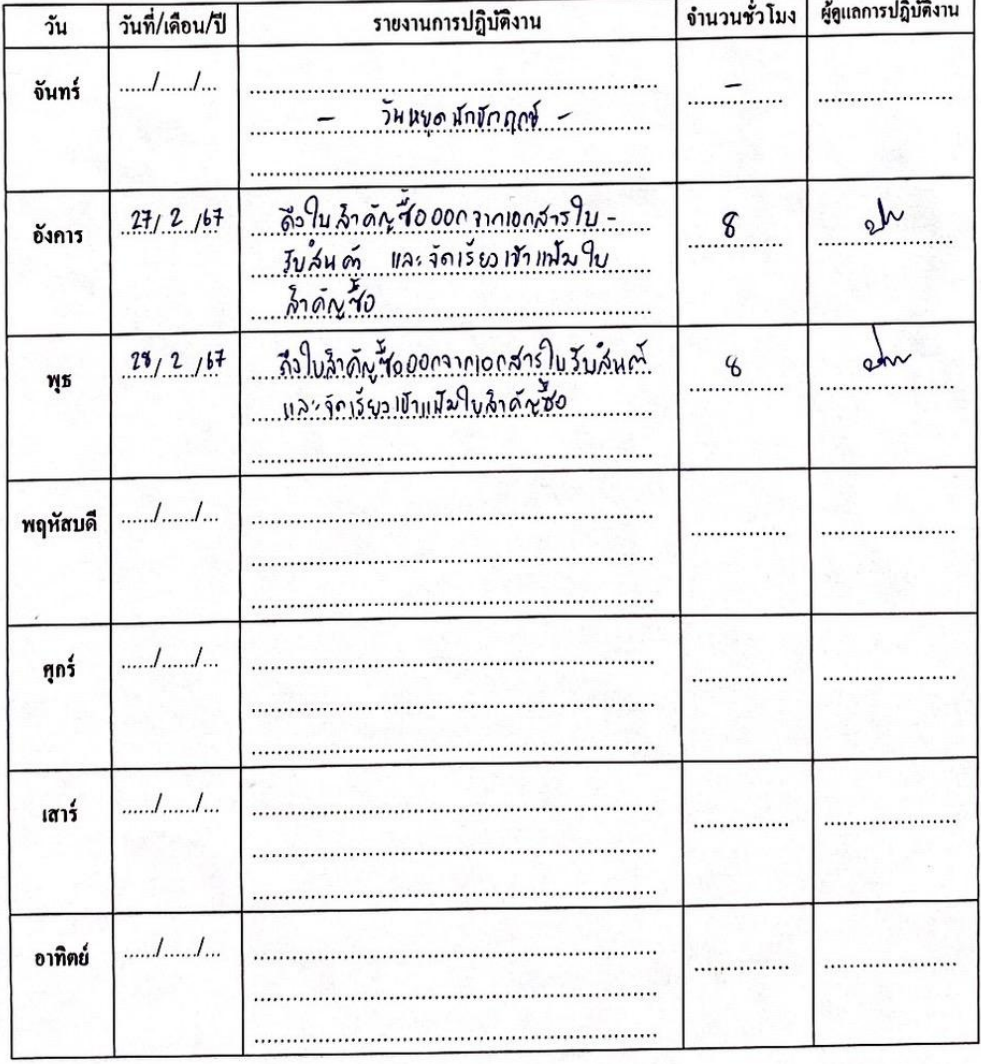

**รูปถ่ายการปฎิบัติงาน / รูปภาพขณะอาจารย์นิเทศ**

**ภาคผนวก ข**

# **รูปถ่ายการปฏิบัติงาน**

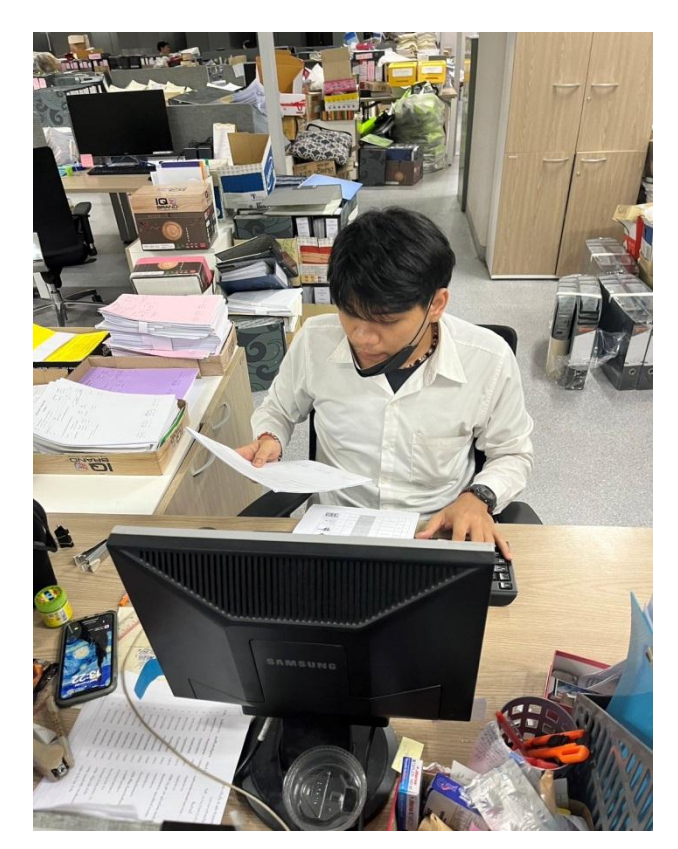

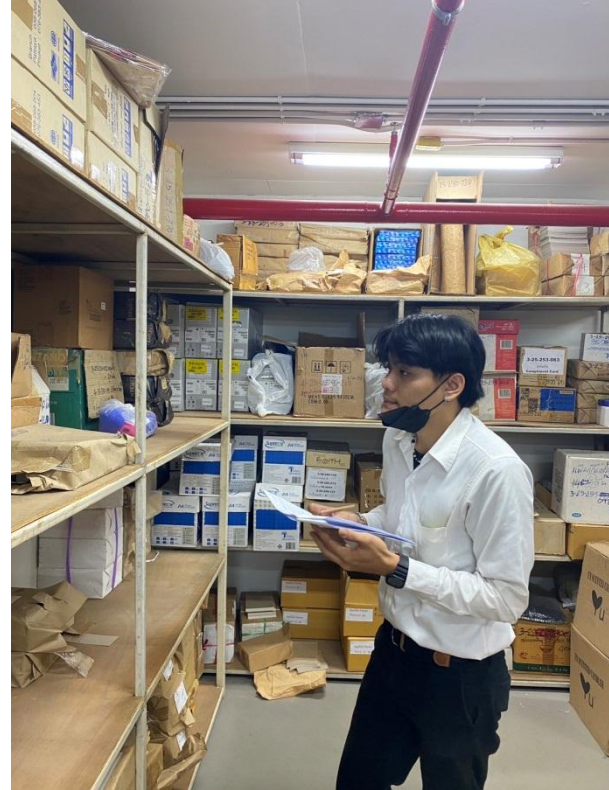

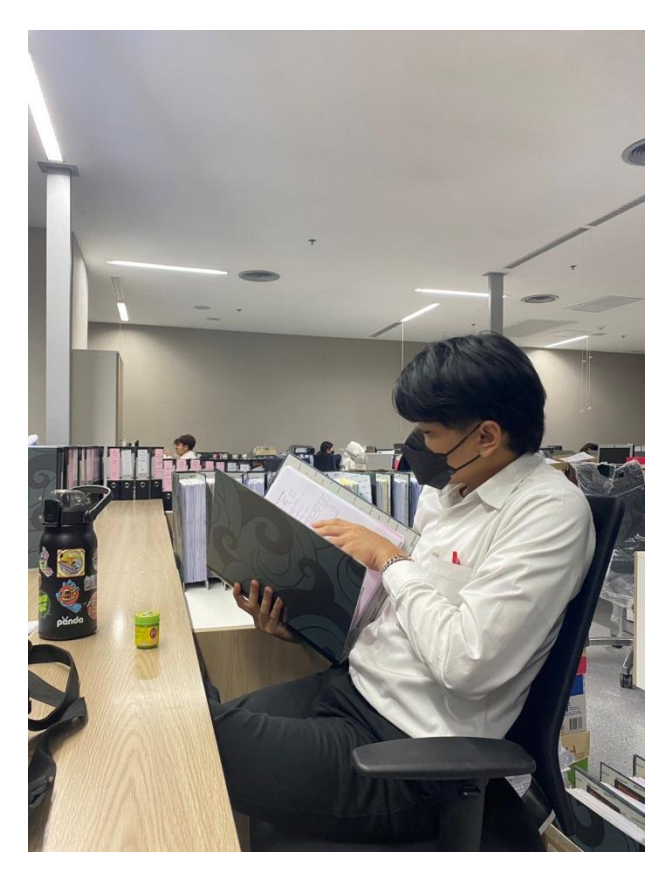

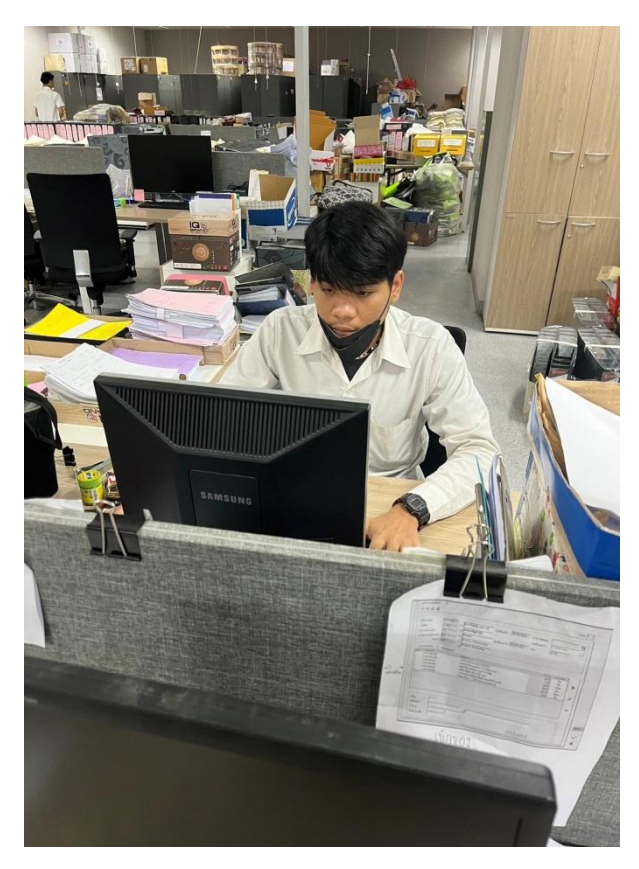

# **รูปภาพขณะอาจารย์นิเทศ**

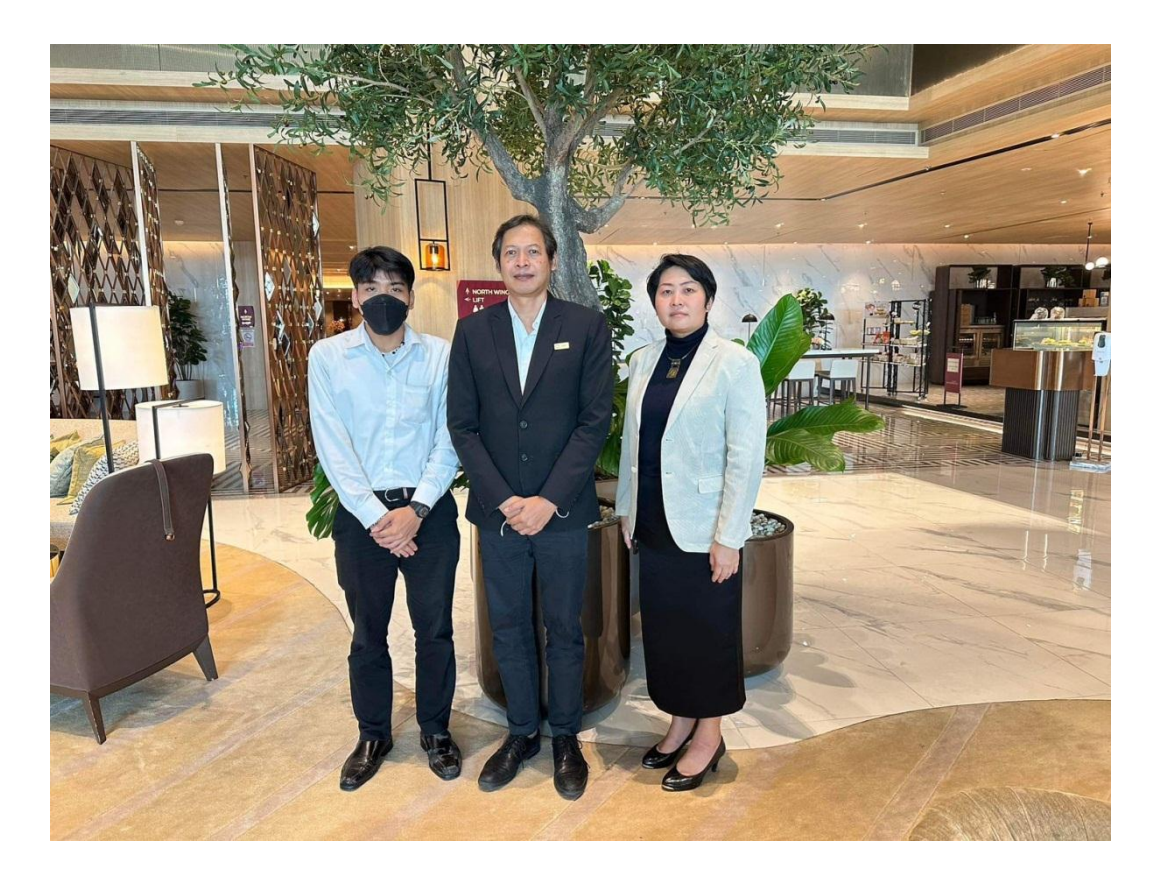

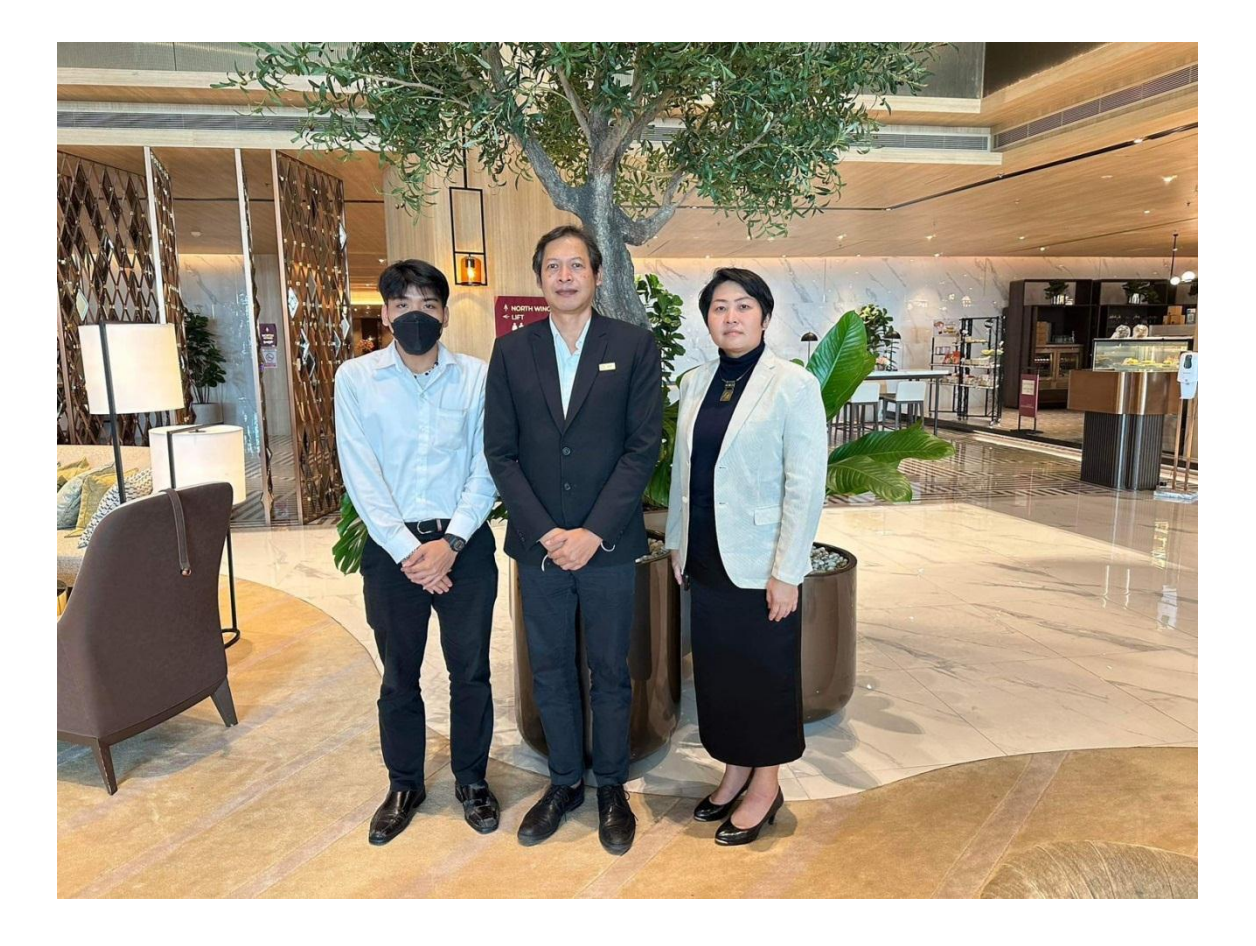

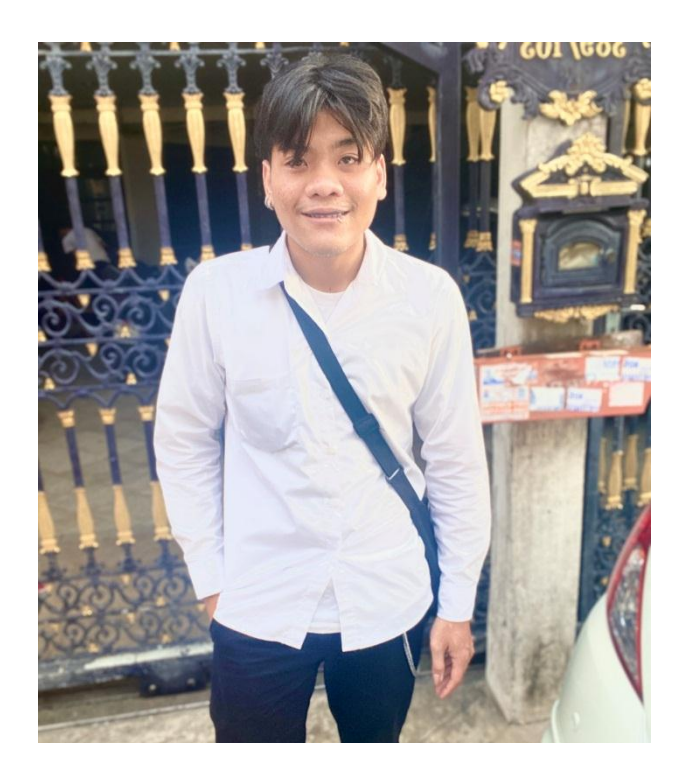

**ชื่อ-นามสกุล** นายธนัช เฉลิมศรีภิญโญรัช **ชื่อเล่น** อาร์ท

**รหัสประจ าตัว** 63102110009

**เชื้อชาติ** ไทย **สัญชาติ** ไทย **ศาสนา** พุทธ

**วันเกิด** 05 ธันวาคม พ.ศ. 2542 อายุ 24 ปี

**ประวัติการศึกษา**

ระดับมัธยมศึกษา โรงเรียนวัดนวลนรดิศ

ปัจจุบันศึกษาอยู่ที่ มหาวิทยาลัยราชพฤกษ์ คณะบัญชี สาขาการบัญชี

#### **ภาคผนวก ง**

#### **ประวัติอาจารย์นิเทศสหกิจ**

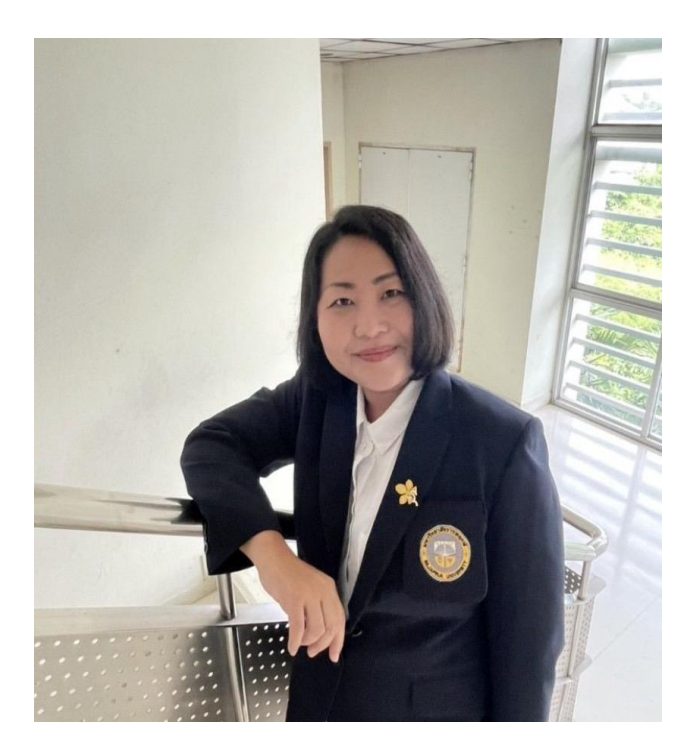

# **ชื่ออาจารย์นิเทศ** ผู้ช่วยศาสตราจารย์ ปฐมาภรณ์ คำชื่น

# หัวหน้าสาขาวิชาการบัญชี / อาจารย์ประจำสาขาวิชาการบัญชี

## **ประวัติการศึกษา**

บธ.ม.(การบัญชี) มหาวิทยาลัยรามคำแหง

บช.บ.(การบัญชี) มหาวิทยาลัยสยาม

ประกาศนียบัตรบัณฑิตวิชาชีพครู สาขาวิชาชีพครูวิทยาลัยนครราชสีมา

ประกาศนียบัตรบัณฑิต สาขาการจัดการ และการประเมินโครงการ สถาบันราชภัฏบ้านสมเด็จ เจ้าพระยา